# **PTA Bedienfeld**

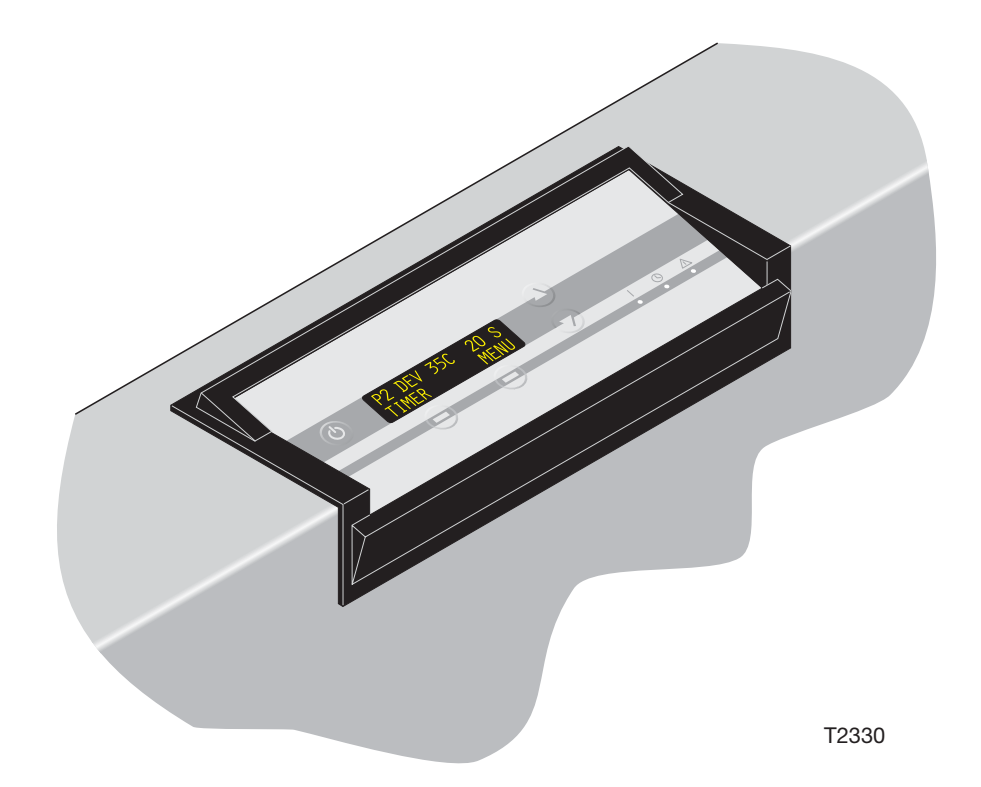

Dieses Handbuch ist für *Personal* bestimmt, das die Maschine *täglich* benutzt. Vor Inbetriebnahme der Maschine immer das *Sicherheitshandbuch Teilenr. 21741* lesen, das in der Nähe der Maschine als Nachschlagewerk aufbewahrt werden sollte.

# **EINLEITUNG**

**-D-**

### **DIESES HANDBUCH**

- **Umfang:** Dieses Handbuch gilt für die **PTA** Software ab Version **PTA 4.04.XX.**
- **Zweck des Handbuchs:** Dieses Handbuch ist für tägliche Benutzer des Automaten vorgesehen. Vor Inbetriebnahme der Maschine immer das *Sicherheitshandbuch, Teilenr. 21741* lesen, das jederzeit als Nachschlagewerk in der Nähe der Maschine aufbewahrt werden sollte.
- **Abbildungen:** In diesem Handbuch wird eine vollständige Serie von Entwicklungsautomaten beschrieben, die Abbildungen stimmen daher u.U. nicht genau mit Ihrem gegenwärtigen Entwicklungsautomaten überein.
- **Vorbehalte:** Dieses Handbuch wurde mit den bestmöglichen, zum Zeitpunkt der Veröffentlichung vorliegenden Informationen verfasst und illustriert.

Etwaige Unterschiede zwischen Handbuch und Maschine sind auf nach der Veröffentlichung des Handbuchs vorgenommene Verbesserungen zurückzuführen.

Änderungen, technische Ungenauigkeiten und Schreibfehler werden in den folgenden Ausgaben des Handbuchs korrigiert.

Als Teil unserer Bemühungen um ständige Verbesserungen behalten wir uns das Recht auf Änderungen an der Konstruktion und den technischen Daten ohne vorherige Bekanntgabe vor.

### **WARNUNGEN, VORSICHTSINFORMATIONEN UND HINWEISE**

Im vorliegenden Handbuch sind Warnungen, Vorsichtsinformationen und Hinweise auf grauem Hintergrund fett gedruckt, wie im folgenden Beispiel dargestellt:

**HINWEIS! Die JOG-FUNKTION (INTERVALL-BETRIEB) muss von einem Servicetechniker eingerichtet werden.**

### **Erläuterungen:**

#### **HINWEIS!**

Hinweise enthalten Informationen, die vom Anwender beachtet bzw. befolgt werden sollten, um beste Ergebnisse bei der Nutzung der Maschine zu erhalten.

### **VORSICHT!**

Der Anwender muss die unter VORSICHT angegebenen Informationen beachten und/oder befolgen, um eine mechanische oder elektrische Beschädigung der Maschine zu vermeiden.

### **WARNUNG!**

Der Anwender muss die unter WARNUNG angegebenen Informationen beachten und/oder befolgen, um Körperverletzungen zu vermeiden

### **INHALTSVERZEICHNIS**

**......................................................... SEITE**

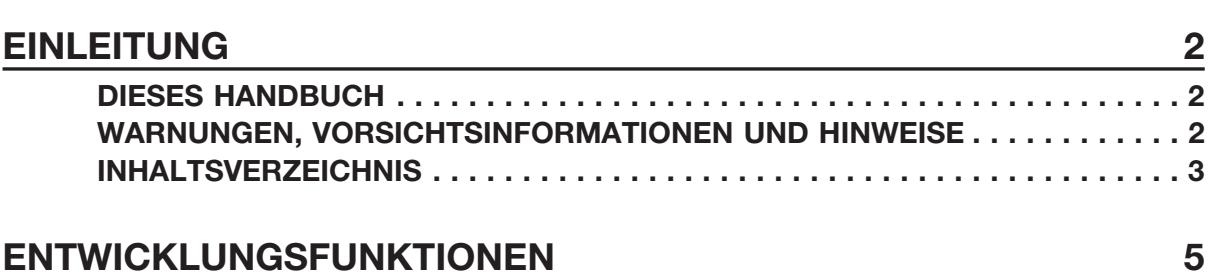

**BEDIENFELD 13 FUNKTIONSTASTEN, TASTSCHALTER UND ANZEIGELAMPEN . . . . . . . . . . 15 FUNKTIONSBESCHREIBUNG . . . . . . . . . . . . . . . . . . . . . . . . . . . . . . . . . . . . 16** DEN ENTWICKLUNGSAUTOMATEN EINSCHALTEN. . . . . . . . . . . . . . . . . . . . . . . 19 STARTEN DES ENTWICKLUNGSAUTOMATEN. . . . . . . . . . . . . . . . . . . . . . . . . . . 21 ENTWICKLUNG. . . . . . . . . . . . . . . . . . . . . . . . . . . . . . . . . . . . . . . . . . . . . . . . . . 23 MENÜ (MENU) . . . . . . . . . . . . . . . . . . . . . . . . . . . . . . . . . . . . . . . . . . . . . . . . . . 25 PROGRAMME. . . . . . . . . . . . . . . . . . . . . . . . . . . . . . . . . . . . . . . . . . . . . . . . . . . 27 ALLGEMEINE EINSTELLUNGEN . . . . . . . . . . . . . . . . . . . . . . . . . . . . . . . . . . . . . 31 AUTO-MODE (BETRIEBSART AUTOMATISCH) . . . . . . . . . . . . . . . . . . . . . . . . . . . 37 CONDUCTIVITY (LEITFÄHIGKEIT) . . . . . . . . . . . . . . . . . . . . . . . . . . . . . . . . . . . . 37 STATISTICS (STATISTIK) . . . . . . . . . . . . . . . . . . . . . . . . . . . . . . . . . . . . . . . . . . . 39 MANUELLE FUNKTIONEN . . . . . . . . . . . . . . . . . . . . . . . . . . . . . . . . . . . . . . . . . . 41 **ALARMMELDUNGEN . . . . . . . . . . . . . . . . . . . . . . . . . . . . . . . . . . . . . . . . . . . 45** ALLGEMEINES . . . . . . . . . . . . . . . . . . . . . . . . . . . . . . . . . . . . . . . . . . . . . . . . . . 45 ALARMANZEIGE . . . . . . . . . . . . . . . . . . . . . . . . . . . . . . . . . . . . . . . . . . . . . . . . . 45 ALARMTYPEN. . . . . . . . . . . . . . . . . . . . . . . . . . . . . . . . . . . . . . . . . . . . . . . . . . . 46 HANDHABUNG SCHWERWIEGENDER ALARMMELDUNGEN . . . . . . . . . . . . . . . . 46 ALARMLISTE. . . . . . . . . . . . . . . . . . . . . . . . . . . . . . . . . . . . . . . . . . . . . . . . . . . . 46

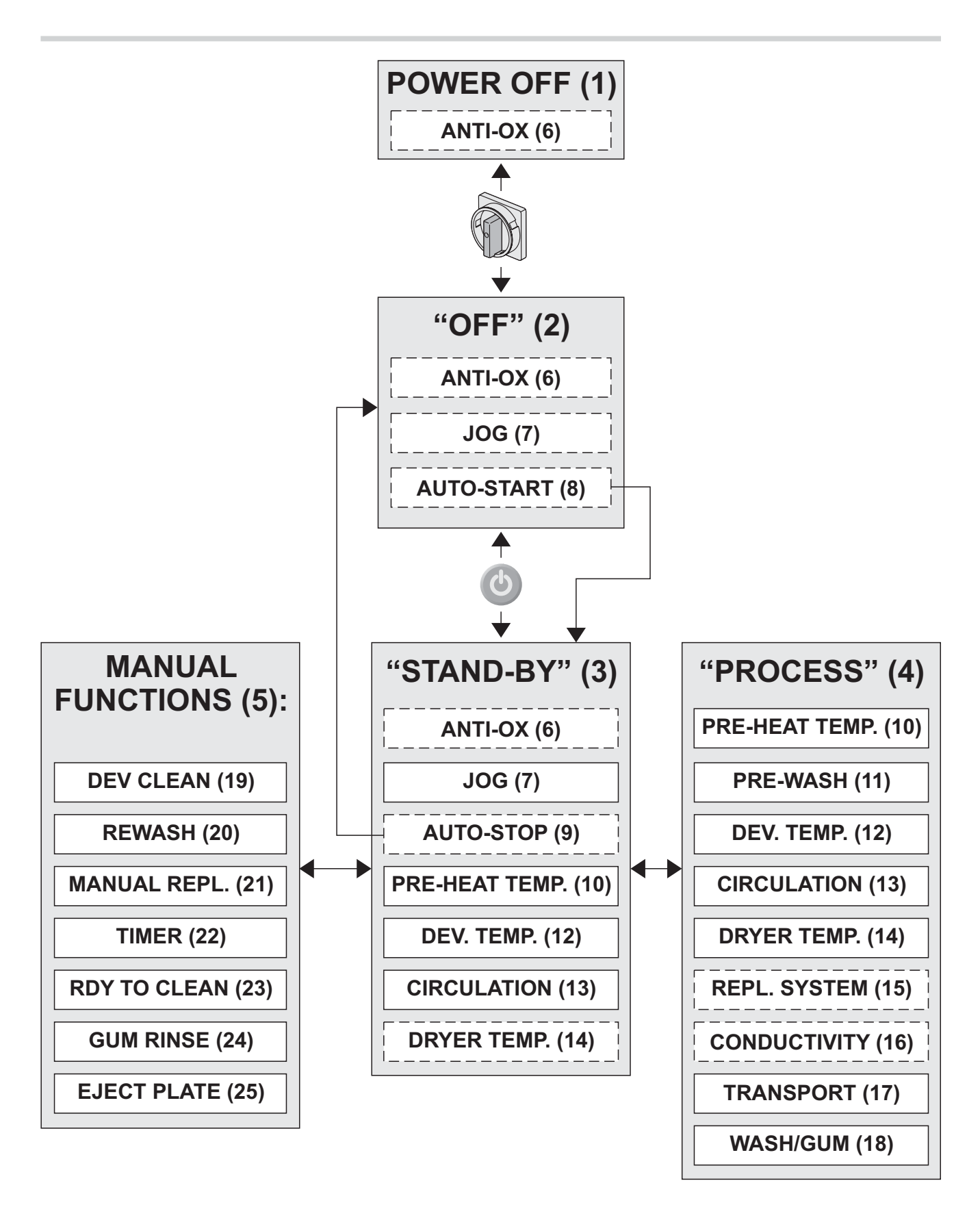

**-D-**

# **ENTWICKLUNGSFUNKTIONEN**

**-D-**

(Siehe Abbildung auf der gegenüberliegenden Seite.)

### **POWER OFF (AUSSCHALTUNG) (1)**

- Der Entwicklungsautomat wird über den Hauptschalter ausgeschaltet.
- Die ANTI-OX (ANTIOXIDATIONS)-Funktion **(6)** ist u.U. aktiv.

### **Betriebsart OFF (AUS) (2)**

- Der Entwicklungsautomat wurde über den Hauptschalter eingeschaltet und hat sich initialisiert.
- Alle Verarbeitungsfunktionen sind ausgeschaltet.
- Die ANTI-OX-Funktion **(6)** ist u.U. aktiv.
- Die JOG (INTERVALLBETRIEB)-Funktion **(7)** ist u.U. aktiv.
- Die AUTO-START-Funktion **(8)** ist u.U. aktiv. Der Entwicklungsautomat schaltet dann automatisch auf die Betriebsart STAND-BY (BEREITSCHAFT) **(3)** um, sobald die eingestellte Startzeit erreicht ist.

### **Betriebsart STAND-BY (BEREITSCHAFT) (3)**

- Der Entwicklungsautomat ist zur Plattenbearbeitung bereit.
- Die ANTI-OX-Funktion **(6)** ist u.U. aktiv.
- Die JOG-Funktion **(7)** ist aktiv.
- Die AUTO-STOP-Funktion **(9)** ist u.U. aktiv. Der Entwicklungsautomat schaltet dann automatisch auf OFF **(2)**, sobald die eingestellte Stoppzeit erreicht ist.
- Die Vorheizungstemperaturregelung **(10)** ist eingeschaltet.
- Entwicklertemperaturregelung **(12)** und Umlaufpumpen **(13)** sind eingeschaltet.
- Die Trocknertemperaturregelung **(14)** ist u.U. eingeschaltet (optional).
- Der Entwicklungsautomat kann von der Betriebsart STAND-BY auf PROCESS (ENTWICKELN) **(4)** umgeschaltet werden, oder Sie können eine der MANUELLEN FUNKTIONEN **(5)** starten.

### **Betriebsart PROCESS (ENTWICKELN) (4)**

- Der Entwicklungsautomat entwickelt eine Platte (sobald ein Eingangssensor aktiviert wird).
- Die Vorheizungstemperaturregelung **(10)** ist eingeschaltet.
- Die Vorwaschbürste und Sprühpumpen **(11)** starten verzögert, unmittelbar vor Einlauf der Platte in den jeweiligen Maschinenabschnitt.
- Entwicklertemperaturregelung **(12)** und Umlaufpumpen **(13)** sind eingeschaltet.
- Trocknertemperaturregelung **(14)** und Gebläse sind eingeschaltet.
- Das Regenerierungssystem **(15)** oder Leitfähigkeitsregelungssystem **(16)** führt verschiedenen Abschnitten Regenerierungsmaterial gemäß den eingestellten Parametern zu.
- Das Transportsystem **(17)** läuft mit der eingestellten Geschwindigkeit.
- Die Bürsten und verschiedenen Spül- und Gummierungspumpen **(18)** starten verzögert unmittelbar vor Eintritt der Platte in den jeweiligen Maschinenabschnitt.
- Der Entwicklungsautomat kehrt nach Ausgabe der Platte automatisch in die Betriebsart STAND-BY **(3)** zurück.

*weiter...*

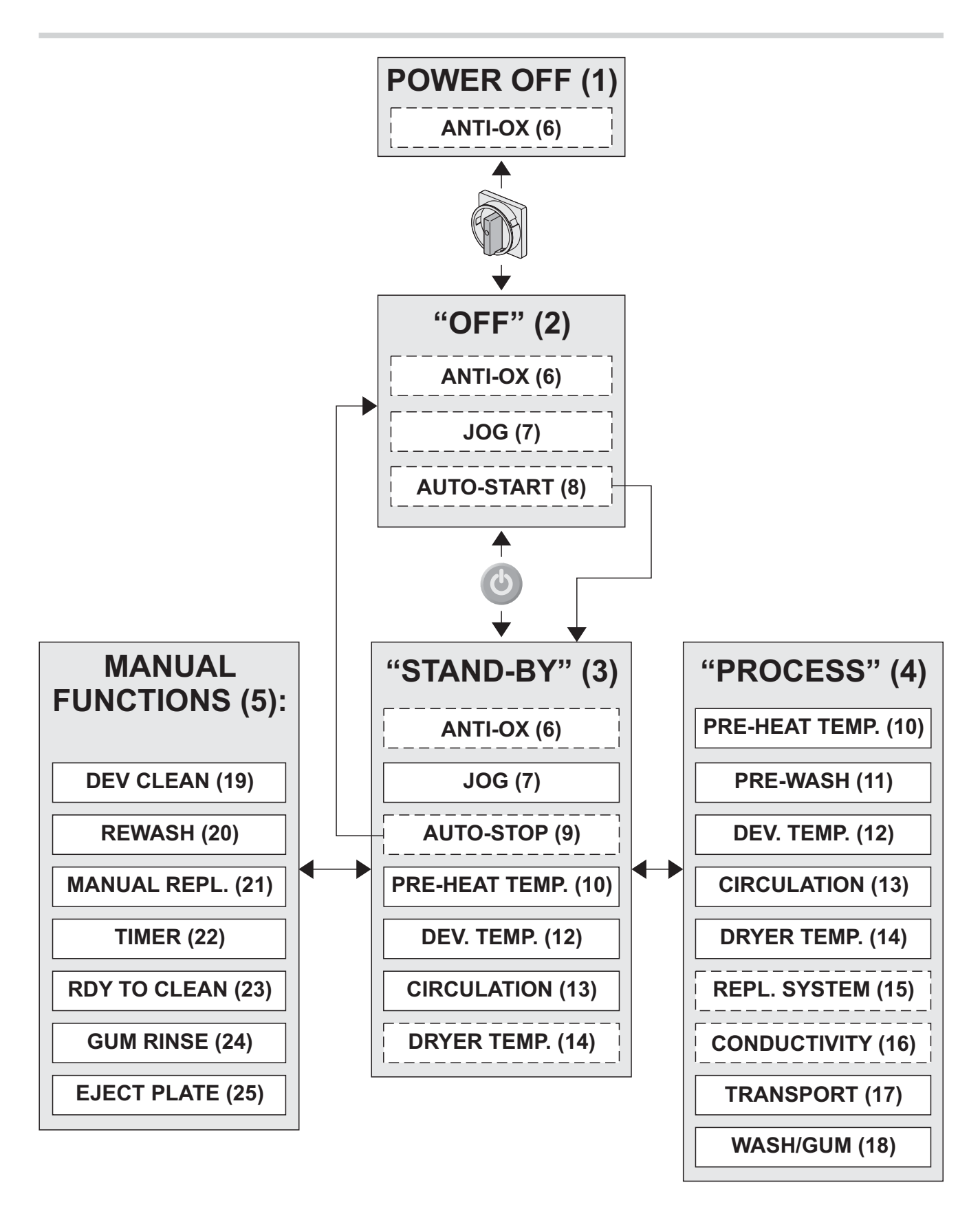

**-D-**

#### *...fortgesetzt*

### **MANUAL FUNCTIONS (MANUELLE FUNKTIONEN) (5)**

Die MANUELLEN FUNKTIONEN am Entwicklungsautomaten stehen nicht direkt mit der Entwicklung in Verbindung.

**DEV CLEAN (ENTWICKLER REINIGUNG) (19) REWASH (NACHWÄSSERUNG) (20) MANUAL REPLENISH (MANUELLE REGENERIERUNG) (21) TIMER (ZEITGEBER) (22) RDY TO CLEAN (BEREIT ZU REINIG) (23) GUM RINSE (GUMMIERUNGSSPÜLUNG) (24) EJECT PLATE (PLATTENAUSGABE) (25)**

Die manuellen Funktionen können über das Hauptmenü am Bildschirm gestartet werden. Einer manuellen Funktion kann darüber hinaus eine Anzeigetaste auf dem Bedienfeld zuwiesen werden. Siehe "LEFTKEY ASSIGN" (TASTENZUWEISUNG LINKS) unter "ALLGEMEINE EINSTELLUNGEN" weiter hinten im vorliegenden Handbuch.

### **ANTI-OX-FUNKTION (ANTIOXIDATION) (6)**

Siehe auch die Erklärungen zum REGENERIE-RUNGSSYSTEM **(15)**.

Mit der ANTI-OX-Funktion wird Entwickler-

regenerierungsmaterial zum Ausgleich für oxidierte bzw. verdunstete Lösung im Entwicklerabschnitt hinzugefügt.

In der Betriebsart STAND-BY **(3)** wird alle 5 Minuten regeneriert.

Wird der Entwicklungsautomat von der Betriebsart OFF **(2)** oder nach dem Ausschalten **(1)** auf

STAND-BY geschaltet, wird automatisch Regenierungsmaterial für die Stillstandsperiode nachgefüllt.

### **JOG-FUNKTION (INTERVALLBETRIEB) (7)**

Die Jog-Funktion läßt die Transportwalzen in kurzen Intervallen laufen, um ein Kristallisieren von Chemikalien und Steckenbleiben der Gummierungswalzen zu verhindern.

Die Jog-Funktion kann wahlweise für die Betriebsarten OFF **(2)** und STAND-BY **(3)** oder nur für STAND-BY **(3)** eingestellt werden.

### **Betriebsart OFF (2):**

Die Anzeige leuchtet 10 Sekunden, bevor die Walzenbewegung beginnt, und der Bediener wird ungefähr 5 Sekunden lang durch ein akustisches Signal (Piepton) auf die Bewegung aufmerksam gemacht. Nach Abschluss der Bewegung wird die Anzeige ausgeschaltet.

### **Betriebsart STAND-BY (3):**

Keine Anzeigenänderung und kein akustisches Signal.

**HINWEIS: Die JOG-Funktion muss von einem Service-Techniker eingerichtet werden.**

### **AUTO-START/STOP-FUNKTION (AUTOMATISCHER START/STOPP) (8 UND 9)**

Die Funktion AUTO-START/STOP dient zum automatischen Starten und Abstellen des Entwicklungsautomaten. Die Einstellung der Parameter für diese Funktion wird unter "AUTO-MODE" weiter hinten im vorliegenden Handbuch beschrieben.

### **PRE-HEAT TEMPERATURE CONTROL (VORHEIZUNGSTEMPERATUR-REGELUNG) (10)**

Der Vorheizungsabschnitt ist mit IR-Heizungen und einem Thermostat ausgestattet, um die Temperatur im Sollwertbereich zu halten.

### **PRE-WASH (VORWÄSCHE) (11)**

Die Vorwaschfunktion startet verzögert, kurz bevor die Platte in den jeweiligen Abschnitt einläuft.

*weiter...*

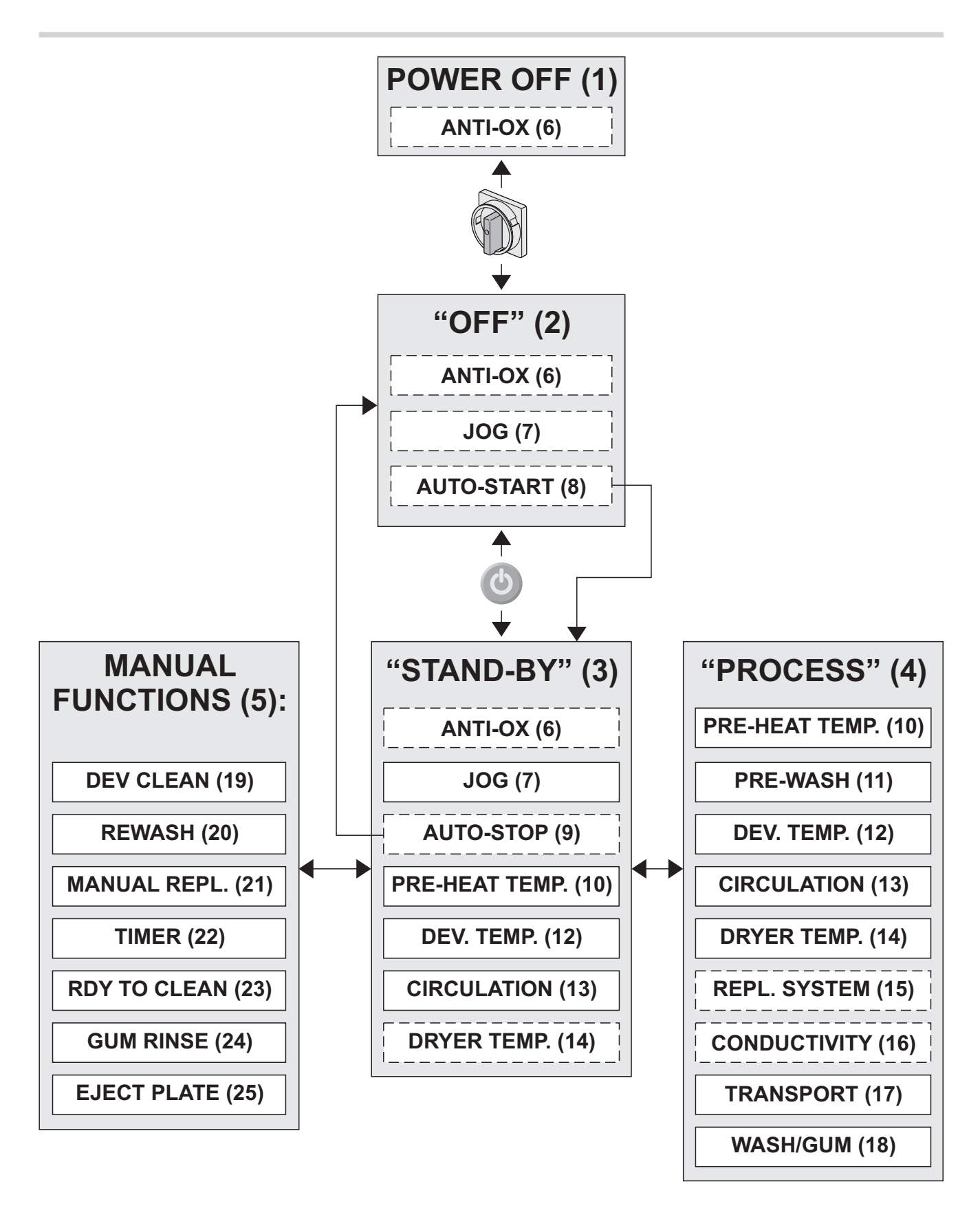

**-D-**

*...fortgesetzt*

### **DEVELOPER TEMPERATURE CONTROL (ENTWICKLERTEMPERATURREGELUNG) (12)**

Der Entwicklerabschnitt enthält eine Heizung und einen Thermostat, mit denen die Temperatur im Einstellbereich gehalten wird.

### **CIRCULATION (UMLAUF) (13)**

Im Entwicklerabschnitt befindet sich die Lösung dauernd im Umlauf, um eine gleichbleibende Lösung zu gewährleisten.

In anderen Abschnitten beginnt der Pumpenumlauf für die jeweilige Lösung kurz bevor eine Platte in den jeweiligen Abschnitt einläuft.

### **DRYER TEMPERATURE CONTROL (TROCKNERTEMPERATURREGELUNG) (14)**

Der Entwicklungsautomat kann so eingestellt werden, dass der Trocknerabschnitt in der Betriebsart STAND-BY **(3)** eine bestimmte Temperatur beibehält. Die Temperatur ist in der Regel in der Betriebsart Bereitschaft auf 0 gestellt, d.h. die Trocknerheizung ist nur in der Betriebsart PROCESS **(4)** aktiv.

### **REPLENISHMENT SYSTEM (REGENERIERUNGSSYSTEM) (15)**

**HINWEIS! Das REGENERIERUNGSSYSTEM läuft nur, wenn der Entwicklungsautomat mit dem Parameter D COND auf OFF (AUS) oder R/O (READ OUT [ABLESEN]) konfiguriert ist.**

In der Betriebsart PROCESS **(4)** führt das Regenerierungssystem dem Entwicklerabschnitt eine vorgegebene Menge Regenerierungsmaterial zu (ml/m2 bearbeiteter Platte).

Zur Bestimmung des Entwicklungsbereichs ist der Entwicklungsautomat mit einem Plattengrößenerfassungssystem ausgestattet.

Der Regenierungswert kann in den vier vorhandenen Entwicklungsprogrammen unterschiedlich gesetzt werden.

Das REPL. SYSTEM und die ANTI-OX-Funktion **(6)** fügen ständig die erforderlichen Mengen zu einem "Entwicklerhaushalt" und bei einigen Modellen, die Wassermischungen verwenden, auch zu einem "Wasserhaushalt" hinzu.

Erreicht der "Entwicklerhaushalt" ein Minimum, starten die entsprechenden Pumpen, um die erforderlichen Mengen zum Entwicklerabschnitt hinzuzufügen.

### **CONDUCTIVITY (LEITFÄHIGKEIT) (16)**

### **HINWEIS: Gilt nicht für alle Modelle.**

Die Funktionsweise des Leitfähigkeitsregelungssystems wird in separaten Anweisungen beschrieben, die im Lieferumfang des Systems enthalten sind.

### **TRANSPORT SYSTEM (TRANSPORTSYSTEM) (17)**

Platten werden mit dem Plattentransportsystem durch den Entwicklungsautomaten befördert. Die Transportgeschwindigkeit kann für alle vier Entwicklungsprogramme unterschiedlich eingestellt werden.

Die Drehgeschwindigkeit der verschiedenen Bürsten wird ebenfalls in den Programmen eingestellt.

### **WASH/GUM (WÄSSERUNG/GUMMIERUNG) (18)**

Die Wässerungs- und Gummierungsfunktionen starten verzögert, gerade bevor die Platte in die Abschnitte einläuft.

*weiter...*

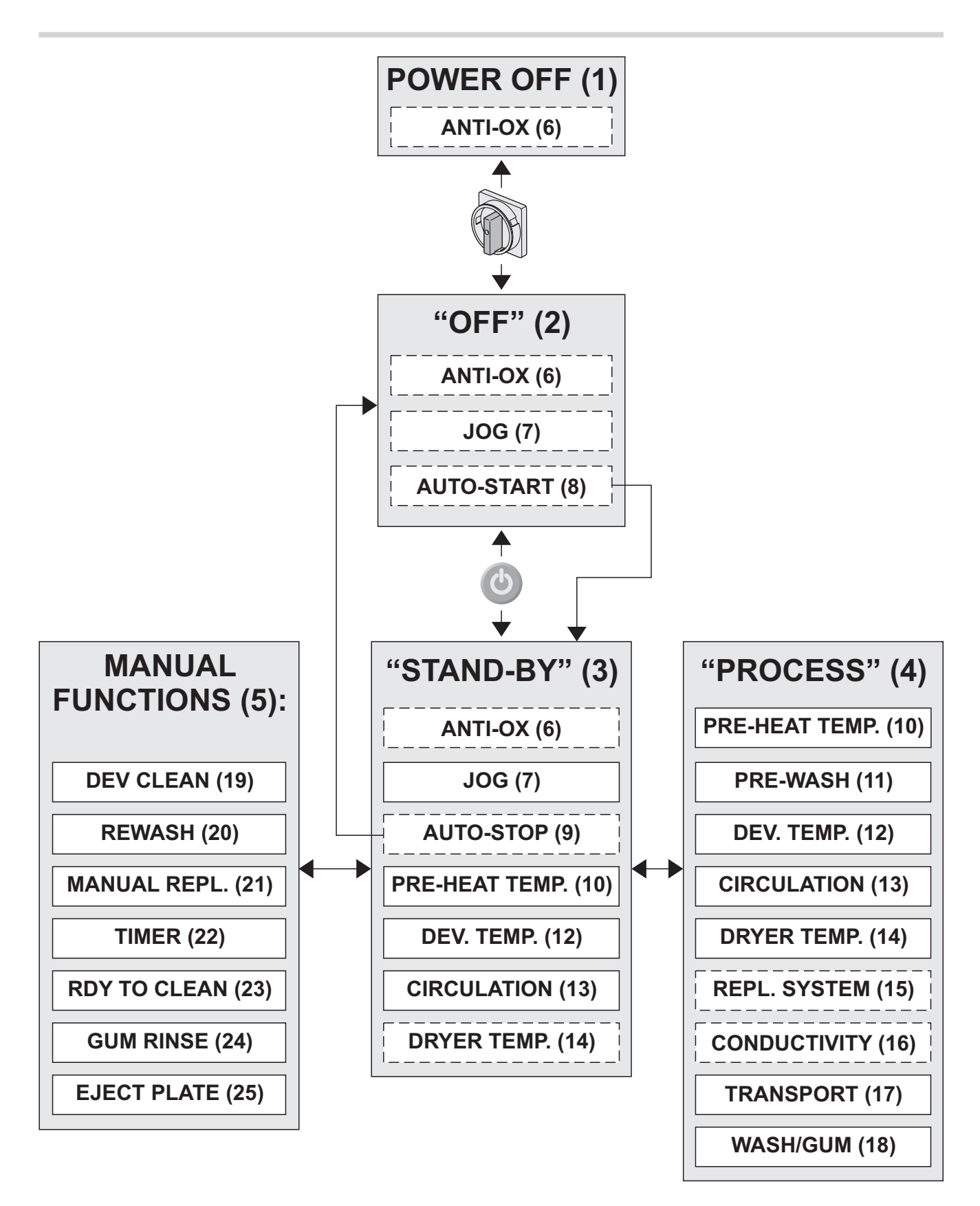

**-D-**

#### *...fortgesetzt*

### **DEV CLEAN (ENTWICKLER REINIGUNG) (19)**

Mit dieser Funktion werden die Walzen, Bürsten und das Umlaufsystem im Entwicklerabschnitt mit Reinigungslösung gereinigt.

Die Ausführung dieser Funktion wird weiter hinten in diesem Handbuch unter "MANUELLE FUNKTIONEN" erläutert.

### **REWASH (NACHWÄSSERUNG) (20)**

### **HINWEIS! Nur vorhanden, wenn der Entwicklungsautomat auf REWASH ->ON (NACHWÄSSERUNG EIN) gestellt ist.**

Hier werden die Nachwässerung, Gummierung und Trocknung einer Platte durchgeführt, die durch den Nachwässerungsschlitz eingeschoben wurde. Diese Funktion wird unter "MANUELLE FUNKTIONEN" weiter hinten in diesem Handbuch genauer beschrieben.

### **MANUAL REPLENISH (MANUELLE REGENERIERUNG) (21)**

**HINWEIS! Nur, wenn der Entwicklungsautomat mit dem Parameter D COND auf OFF (AUS) oder R/O (READ OUT [ABLESEN]) konfiguriert ist.**

Die Funktion MANUAL REPLENISH wird dazu benutzt, eine feste Menge Regenerierungsmaterial zum Entwicklerabschnitt hinzuzufügen. Diese Funktion wird unter "MANUELLE FUNKTIONEN" weiter hinten in diesem Handbuch genauer beschrieben.

### **TIMER (ZEITGEBER) (22)**

Mit dem ZEITGEBER kann ein Zeitpunkt zum Ausund Wiedereinschalten des Entwicklungsautomaten (innerhalb einer Woche) festgelegt werden. Diese Funktion wird unter "MANUELLE FUNKTIONEN" weiter hinten in diesem Handbuch genauer beschrieben.

### **RDY TO CLEAN (BEREIT ZU REINIG) (23)**

Damit kann der Entwicklungsautomat zu Reinigungszwecken in allen nassen Bereichen mit Wasser betrieben werden. Diese Funktion wird unter "MANUELLE FUNKTIONEN" weiter hinten in diesem Handbuch genauer beschrieben.

### **GUM-RINSE (GUMMIERUNGSSPÜLUNG) (24)**

Hier wird die Spülung der Walzen im Gummierungsabschnitt durchgeführt. Diese Funktion wird unter "MANUELLE FUNKTIONEN" weiter hinten in diesem Handbuch genauer beschrieben.

### **EJECT PLATE (PLATTENAUSGABE) (25)**

Benutzen Sie diese Funktion, um eine steckengebliebene Platte aus dem Entwicklungsautomaten zu entfernen.

Diese Funktion wird unter "MANUELLE FUNKTIONEN" weiter hinten in diesem Handbuch genauer beschrieben.

# **BEDIENFELD**

**-D-**

Der Betrieb des Entwicklungsautomaten wird über das Bedienfeld gesteuert (siehe Abbildung unten).

Die einzelnen Funktionen des Bedienfelds werden auf den nächsten Seiten beschrieben.

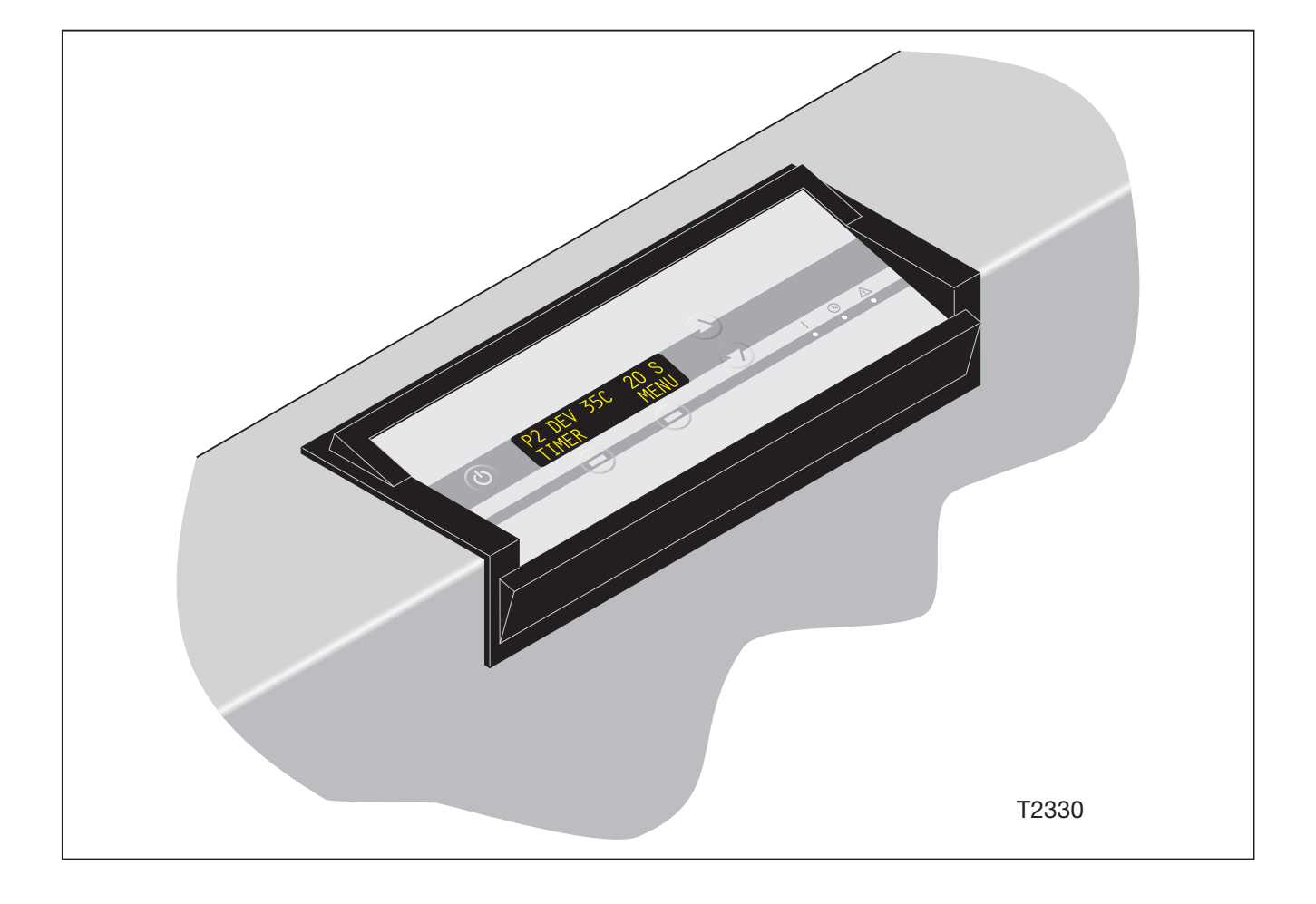

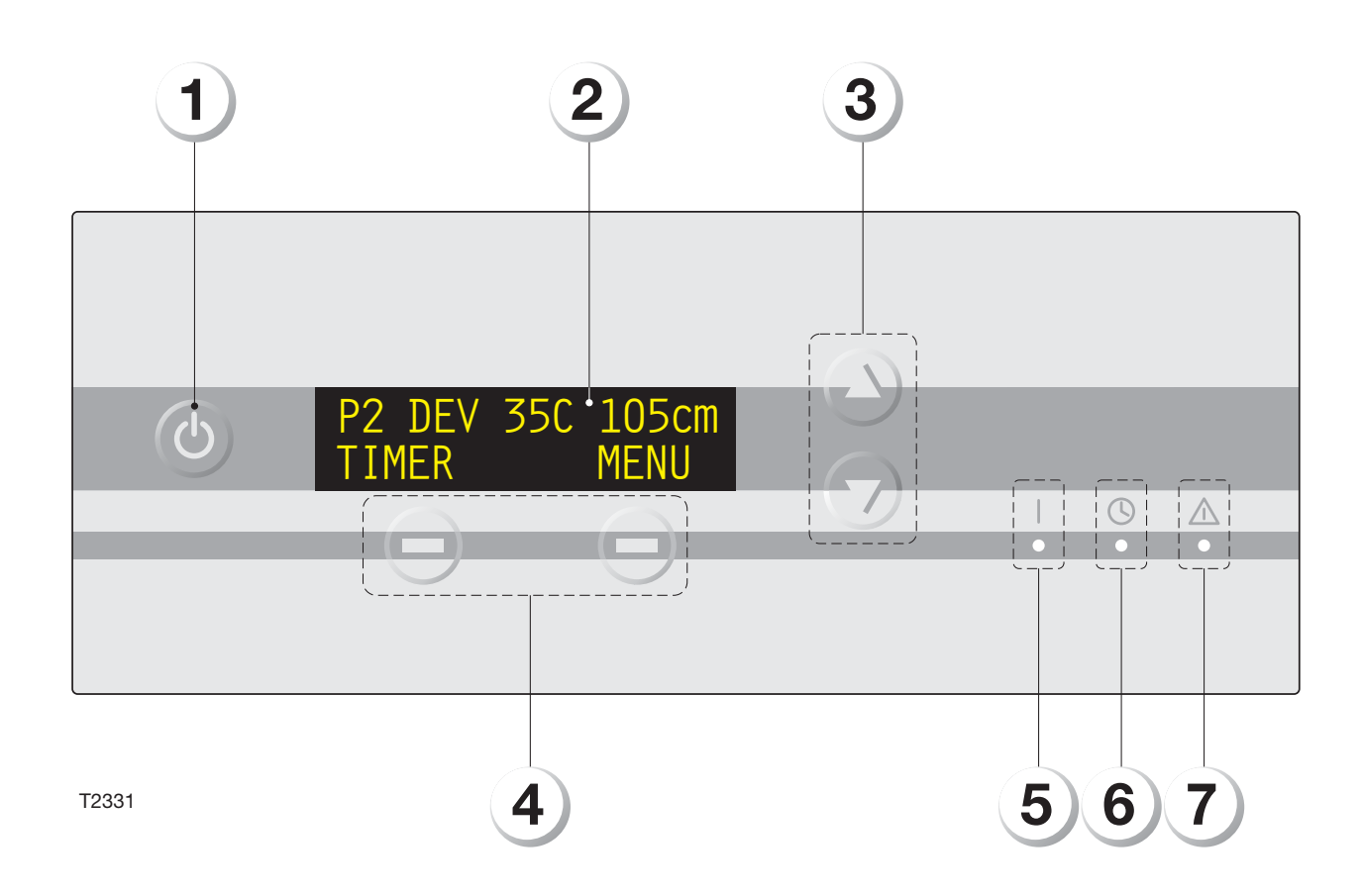

### **FUNKTIONSTASTEN, TASTSCHALTER UND ANZEIGELAMPEN**

(Siehe Abbildung auf der gegenüberliegenden Seite.)

### **FUNKTIONSTASTE BEREITSCHAFT (1)**

Schaltet den Entwicklungsautomaten von der Betriebsart OFF in die Betriebsart STAND-BY um, vorausgesetzt, der Hauptschalter des Entwicklungsautomaten ist eingeschaltet (EIN/I).

### **ANZEIGE (2)**

Die Anzeige enthält 2 Zeilen mit je 16 Zeichen:

Zeile 1: Anzeige von

- Programmen
- Programmparametern/Einstellungen
- Status von Eingangs-/Ausgangsgeräten (Prüffunktionen)
- Alarmsignalen
- Zeile 2: Zeigt die Funktionen der Anzeigetasten **(4)** an.

### **FUNKTIONSTASTEN AUF/AB (3)**

Die Funktionstasten AUF/AB dienen für folgende Aufgaben:

- Blättern zwischen Menüeinträgen;
- Blättern zwischen Alarmen/Warnhinweisen;
- Einstellen verschiedener Programme/Parameter.

### **ANZEIGE-TASTEN (4)**

Die Funktionen dieser Tasten sind in der unteren Zeile der Anzeige **(2)** dargestellt.

Diese Tasten dienen für folgende Aufgaben:

- Auswählen von Programmen;
- Aufrufen von Programmen;
- Ändern von Werten/Parametern;
- Abbrechen von Einstellungen/Beenden von Funktionen;
- Starten/Anhalten verschiedener Funktionen.

### **EINGESCHALTET (5)**

Zeigt an, dass die Stromversorgung eingeschaltet ist (Hauptschalter eingeschaltet).

### **AUTO-ANZEIGE (6)**

Zeigt an, dass die Funktion AUTO eingeschaltet ist. (Der Entwicklungsautomat wird automatisch ausbzw. eingeschaltet.)

### **ALARM-ANZEIGE (7)**

Zeigt abnormale Bedingungen und Alarmzustände an.

Alarmbedingung bzw. -zustand wird in der oberen Zeile der Anzeige beschrieben.

### **FUNKTIONSBESCHREIBUNG**

**Im folgenden werden verschiedene vom Bedienfeld eingeleitete Betriebsabläufe beschrieben.**

**In den auf die Beschreibungen folgenden Diagrammen werden zahlreiche Symbole verwendet.**

**Diese Symbole werden in der Tabelle auf der gegenüberliegenden Seite erläutert.**

### **WICHTIG!**

**Die Beschreibung des Bedienfelds bezieht sich auf verschiedene Funktionen des Entwicklungsautomaten. Bitte machen Sie sich mit diesen Funktionen bekannt, bevor Sie fortfahren. Die Funktionen sind unter "ENTWICKLUNGSFUNKTIONEN" weiter vorne in diesem Handbuch beschrieben.**

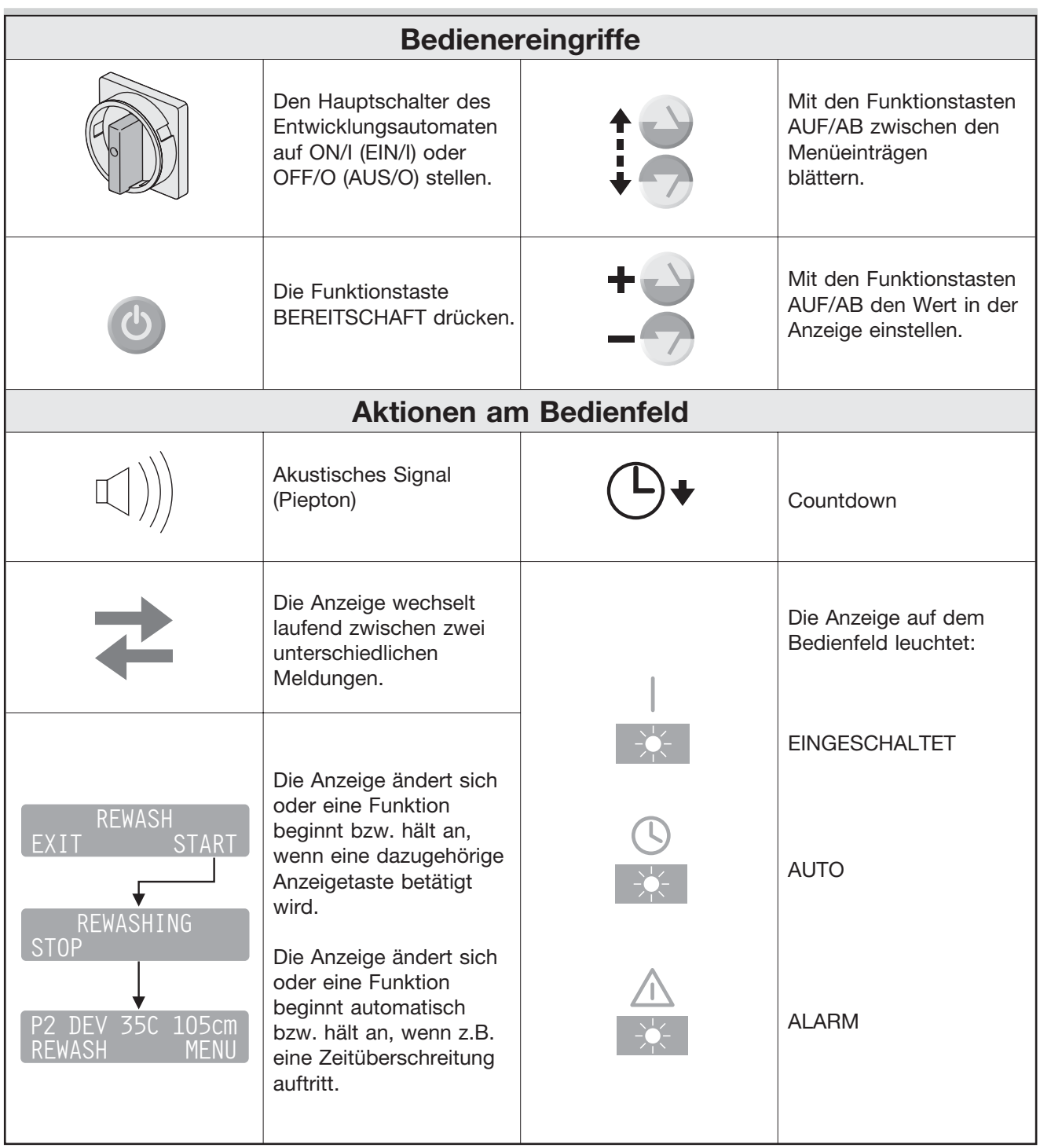

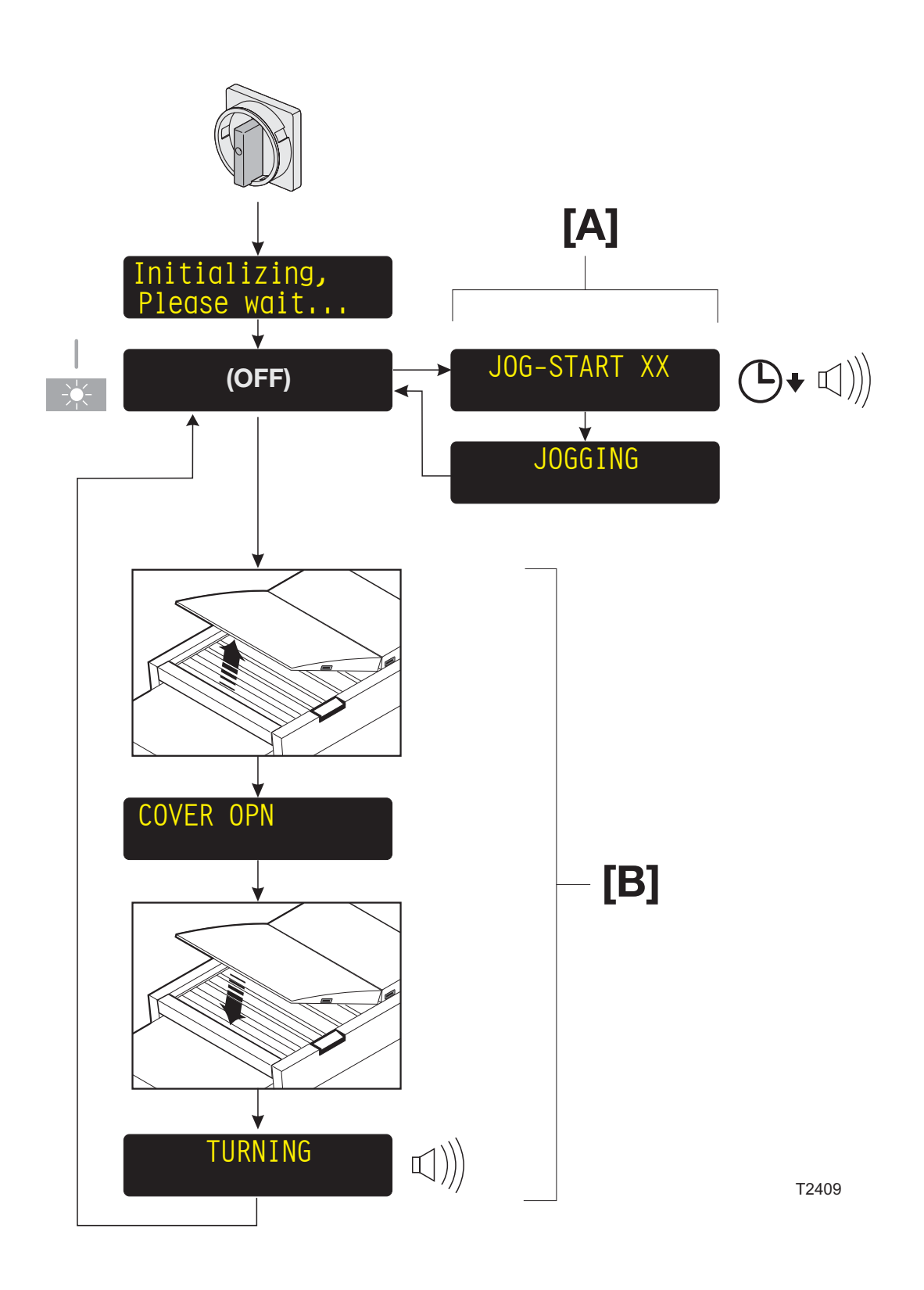

### **DEN ENTWICKLUNGSAUTOMATEN EINSCHALTEN**

(Siehe Abbildung auf der gegenüberliegenden Seite.)

- Den Hauptschalter auf ON/I (EIN/I) setzen.
- Die Stromanzeige leuchtet, der Entwicklungsautomat initialisiert eine kurze Zeit und schaltet dann auf AUS.

### **[A] JOG-FUNKTION (INTERVALLBETRIEB)**

Die Jog-Funktion lässt die Transportwalzen kurz in Intervallen laufen, um ein Kristallisieren von Chemikalien und Steckenbleiben der Gummierungswalzen zu verhindern.

Die Anzeige leuchtet 10 Sekunden, bevor die Walzenbewegung beginnt, und der Bediener wird ungefähr 5 Sekunden lang durch ein akustisches Signal (Piepton) auf die Bewegung aufmerksam gemacht. Nach Abschluss der Bewegung wird die Anzeige ausgeschaltet.

Die Jog-Funktion kann wahlweise für die Betriebsarten STAND-BY und OFF oder nur für STAND-BY eingestellt werden.

### **[B] TURN ROLLERS (WALZEN DREHEN)**

In der Betriebsart OFF können die Walzen des Entwicklungsautomaten gedreht werden, damit diese bei Bedarf an allen Stellen gereinigt werden können.

Diese Funktion kann wie unten beschrieben eingesetzt werden:

- In der Betriebsart OFF den oberen Deckel öffnen.
- Auf der Anzeige blinkt COVER OPN (DECKEL OFFEN).
- Die Walzen nach Bedarf reinigen.
- Den Deckel wieder schließen.
- Die Walzen drehen sich um eine halbe Umdrehung; in der Anzeige erscheint TURNING (DREHUNG) und es ertönt ein akustisches Signal.
- Wenn die Anzeige wieder leer ist und das Signal aufhört, den Deckel öffnen und die Reinigung der Walzen abschließen.

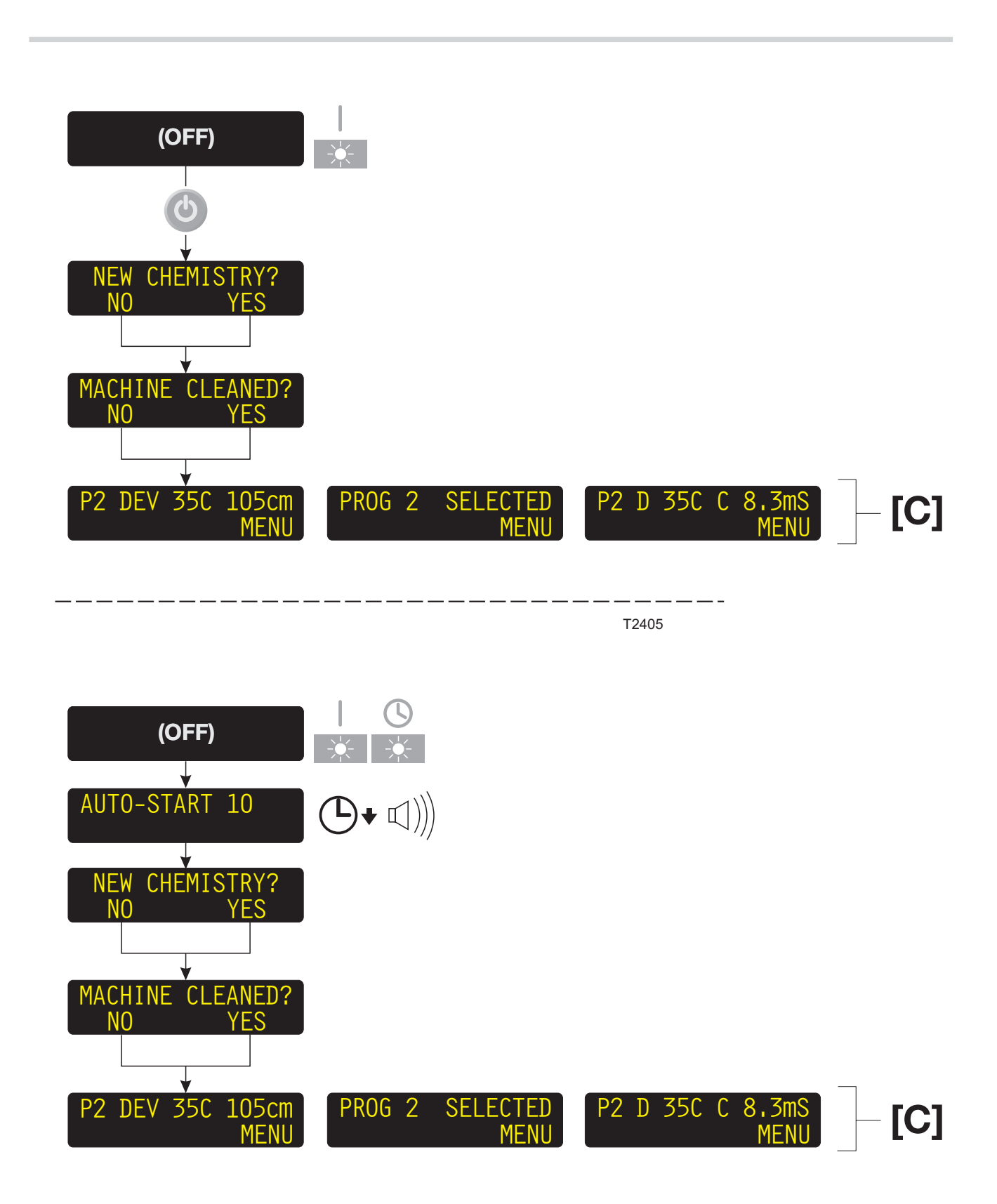

### **STARTEN DES ENTWICKLUNGSAUTOMATEN**

Der Entwicklungsautomat kann auf zwei Arten gestartet werden:

- **MANUELLER START** oder
- **AUTOMATISCHER START**

### **MANUAL START (MANUELLER START)**

(Siehe Abbildung auf der gegenüberliegenden Seite.)

- Der Entwicklungsautomat muss in der Betriebsart OFF sein.
- Die Funktionstaste STAND-BY drücken, um den Entwicklungsautomaten in die Betriebsart STAND-BY zu bringen.

(Siehe auch "NEUE CHEMIKALIEN/REINIGUNG".)

### **AUTO-START (AUTOMATISCHER START)**

(Siehe Abbildung auf der gegenüberliegenden Seite.) Die Funktion AUTO-START dient zum automatischen Ein- und Ausschalten des Entwicklungsautomaten.

- Wenn die Funktion AUTO-START aktiviert ist, leuchtet die AUTO-Anzeige auf, sofern der Entwicklungsautomat in der Betriebsart OFF ist.
- Die Anzeige schaltet sich 10 Sekunden vor Start ein und das akustische Signal ertönt etwa 5 Sekunden lang, um das Personal auf den Start aufmerksam zu machen. Nach dem Zeitablauf schaltet sich der Entwicklungsautomat wieder in die Betriebsart STAND-BY.

(Siehe auch "NEUE CHEMIKALIEN/REINIGUNG".)

**HINWEIS! Der Entwicklungsautomat kann jederzeit manuell ein- und ausgeschaltet werden, auch wenn die Funktion AUTO-START aktiviert ist.**

### **[C] ANZEIGEOPTIONEN**

Wenn der Entwicklungsautomat in der Betriebsart STAND-BY ist, zeigt die Anzeige das derzeit ausgewählte Entwicklungsprogramm.

Es kann festgelegt werden, was auf der Anzeige dargestellt werden soll:

- das ausgewählte Programm und die Einstellungen für die Entwicklertemperatur und die Transportgeschwindigkeit des Programms
- das ausgewählte Programm und READY (BEREIT)
- das ausgewählte Programm, die Entwicklertemperatur und die aktuelle Entwicklerleitfähigkeit.

**HINWEIS: Wenn die manuelle Funktion RDY TO CLEAN (BEREIT ZU REINIG) auf ON gesetzt ist, erscheint in der oberen Hälfte der Anzeige RDY TO CLEAN ON (BEREIT ZU REINIG EIN).**

Die linke Anzeigetaste kann verschiedene Funktionen haben.

**Eine detaillierte Beschreibung der Anzeigeein**stellungen findet sich unter "ALLGEMEINE **EINSTELLUNGEN" weiter hinten in diesem Kapitel.**

### **NEW CHEMISTRY/CLEANING (NEUE CHEMIKALIEN/REINIGUNG)**

Wenn der Entwicklungsautomat vollständig abgeschaltet wurde oder in der Betriebsart OFF geringer Entwicklerfüllstand festgestellt wird, wird beim Einschalten folgende Frage gestellt:

### **NEW CHEMISTRY? (NEUE CHEMIKALIEN?)**

YES (JA) drücken, wenn der Entwicklerabschnitt mit neuen Chemikalien gefüllt wurde oder wenn der Füllstand niedrig ist, und neue Chemikalien eingefüllt werden sollen. Andernfalls NO (NEIN) drücken. Wenn der Entwicklungsautomat mit HISTORY (HISTORIE) auf ON konfiguriert ist, erscheint auch folgende Frage:

### **MACHINE CLEANED? (WURDE MASCHINE GEREINIGT?)**

YES drücken, wenn der Entwicklungsautomat gereinigt worden ist, andernfalls NO drücken. Wenn eine oder beide der Fragen mit YES beantwortet wurde, wird die Chemikalienfüllung oder Reinigung mit einem Datum im Menü HISTORY unter der Funktion STATISTICS eingetragen, die unter MENÜ verfügbar ist (siehe Beschreibung weiter hinten in diesem Handbuch).

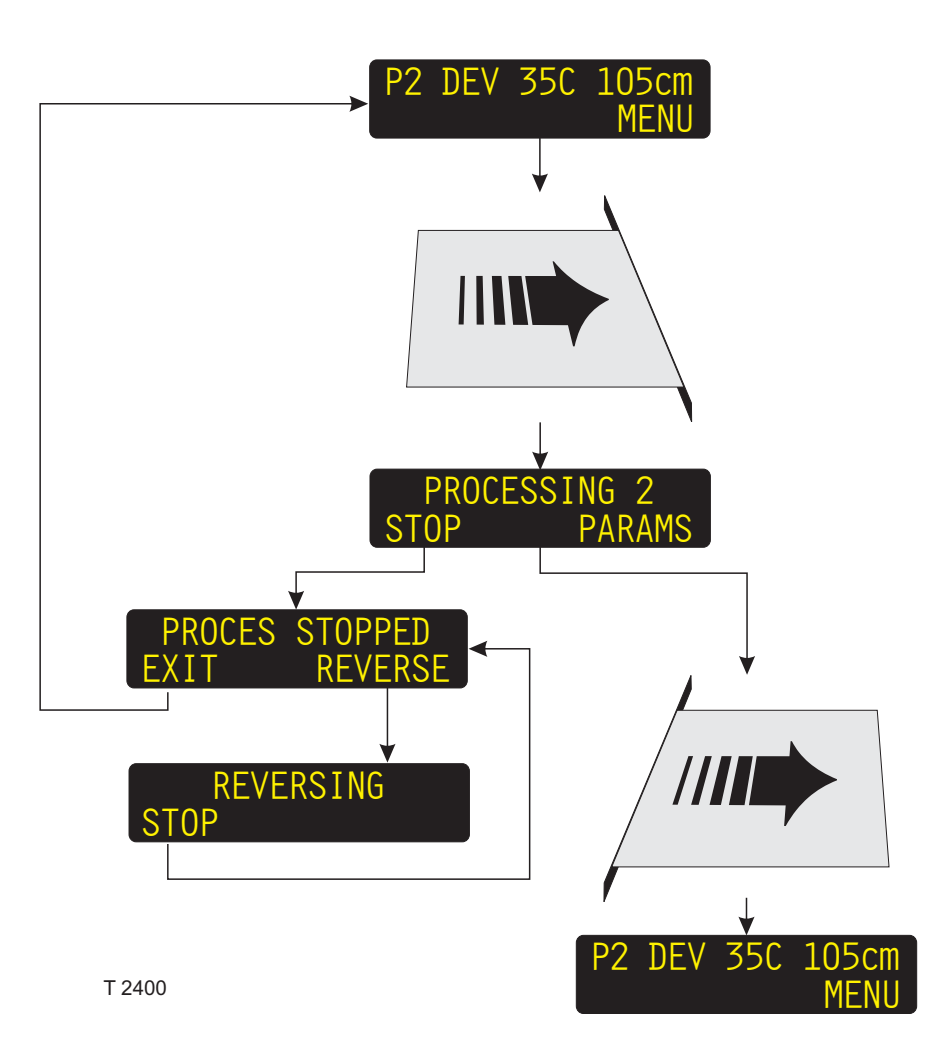

**-D-**

### **ENTWICKLUNG**

(Siehe Abbildung auf der gegenüberliegenden Seite.)

- Der Entwicklungsautomat muss in der Betriebsart STAND-BY und zur Entwicklung bereit sein.
- Wenn eine Platte eingeschoben wird, entweder manuell (offline) oder automatisch (CTP-online), schaltet der Entwicklungsautomat in die Betriebsart PROCESS um.
- Die Entwicklung kann ggfs. angehalten und das Transportsystem umgekehrt werden, um die Platte wieder herauszunehmen.

**VORSICHT! Die Platte kann nicht rückwärts laufen, nachdem sie an den Eingangssensoren vorbeigelaufen ist.**

• Wenn während der Entwicklung die Anzeigetaste PARAMS gedrückt wird, können die Programmparameter geändert werden.

**HINWEIS! Änderungen der Transport- oder Bürstengeschwindigkeitsparameter werden erst wirksam, nachdem die Motoren angehalten und wieder angefahren werden.**

• Der Entwicklungsautomat kehrt, kurz nachdem die Platte ausgelaufen ist, automatisch in die Betriebsart STAND-BY zurück.

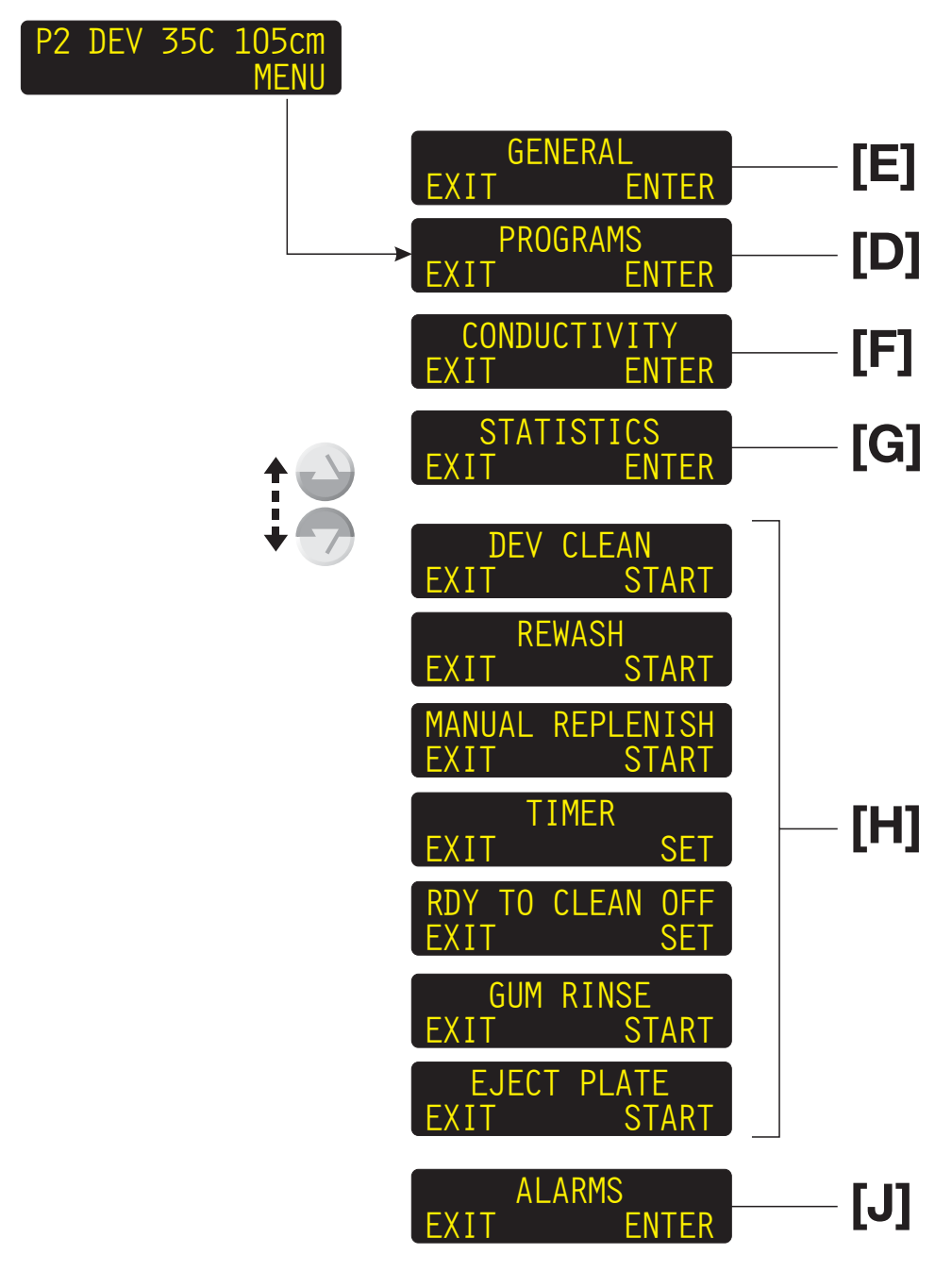

T 2399

### **MENÜ (MENU)**

(Siehe Abbildung auf der gegenüberliegenden Seite.)

Das MENÜ enthält folgende Funktionen:

### **[D] PROGRAMS (ENTWICKLUNGSPROGRAMME)**

Es kann unter 4 Entwicklungsprogrammen gewählt werden. Für jedes Programm können verschiedene Temperaturen, Geschwindigkeiten und Regenerierungseinstellungen für unterschiedliche Entwicklungsaufträge programmiert werden.

**Eine detaillierte Beschreibung der Auswahl bzw. des Änderns eines Programms ist weiter hinten** in diesem Kapitel unter "PROGRAMME" zu **finden.**

### **[E] GENERAL (ALLGEMEINE EINSTELLUNGEN)**

Die allgemeinen Einstellungen sind Parameter, die nicht direkt mit der Entwicklung verbunden sind. Dazu gehören Zeit, Datum, Helligkeit und Kontrast der Anzeige usw.

**Eine detaillierte Beschreibung ist unter "ALLGEMEINE EINSTELLUNGEN" weiter hinten in diesem Kapitel zu finden.**

### **[F] CONDUCTIVITY (LEITFÄHIGKEIT)**

**HINWEIS! Diese Funktion gilt nur für Entwicklungsautomaten mit einer Leitfähigkeitsmesssonde und erscheint nur im MENÜ, wenn der Entwicklungsautomat mit dem Parameter D COND auf R/O (READ OUT [ABLESEN]) oder AUTO konfiguriert ist.**

**Die Funktionsweise des Leitfähigkeitsregelungssystems wird in separaten Anweisungen beschrieben, die im Lieferumfang des Systems enthalten sind.**

### **[G] STATISTICS (STATISTIK)**

Die Funktion STATISTICS enthält verschiedene Entwicklungsinformationen.

**Eine ausführliche Beschreibung hierzu befindet sich unter "STATISTIK" weiter hinten in diesem Kapitel.**

### **[H] MANUELLE FUNKTIONEN**

Zusätzlich zu den vier Entwicklungsprogrammen enthält das Menü einige weitere Funktionen.

**Eine detaillierte Beschreibung der Funktionen und deren Ausführung ist unter "MANUELLE FUNKTIONEN" weiter hinten in diesem Kapitel zu finden.**

### **[J] ALARMS (ALARMANZEIGE)**

In der Betriebsart STAND-BY oder während der Entwicklung können verschiedene Alarme auftreten. Wenn 2 oder mehr Alarmzustände gleichzeitig auftreten, kann mit dieser Funktion eine Beschreibung der verschiedenen Alarme angezeigt werden.

**Eine detaillierte Beschreibung der verschiedenen Alarme und Maßnahmen bei Alarmen ist unter "ALARME" weiter hinten in diesem Kapitel zu finden.**

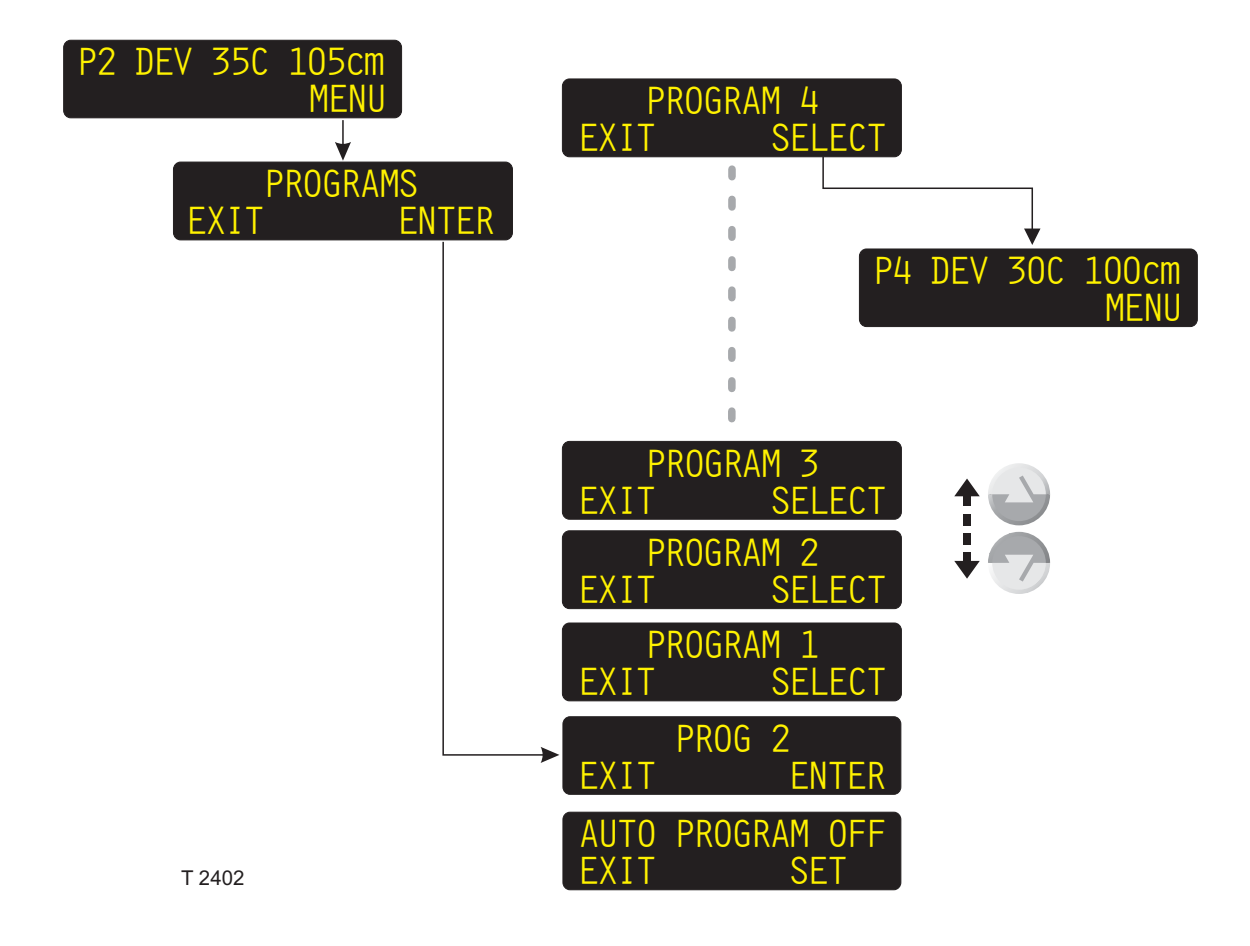

### **PROGRAMME**

### **ENTWICKLUNGSPROGRAMME (1 - 4)**

4 Entwicklungsprogramme stehen zur Wahl. Für jedes Programm können verschiedene Temperaturen, Entwicklungszeiten und Regenerierungseinstellungen für unterschiedliche Entwicklungsaufträge gesetzt werden.

### **AUTO PROGRAM (AUTOM. PROGRAMM)**

Wenn AUTO PROGRAM aktiviert ist (EIN), kann ein angeschlossener Platten-Setter automatisch das Programm auswählen, das für die Platten aus dem Setter geeignet ist.

Der Parameter ist gewöhnlich die Einstellung des Parameters AUTO PROGRAM unter CONFIGURATION (KONFIGURATION), kann aber geändert werden, damit die Einstellungen unter CONFIGURATION ignoriert werden.

Nachdem der Entwicklungsautomat AUS- und wieder EIN-geschaltet wurde, wird der Parameter automatisch zurückgesetzt und hat nun die Einstellung des Parameters AUTO PROGRAM unter CONFIGURATION.

### **AUSWÄHLEN EINES PROGRAMMS**

(Siehe Diagramm auf der gegenüberliegenden Seite.)

- In der Anzeige STAND-BY (BERREITSCHAFT) auf "MENU" (MENÜ) drücken; die Anzeige ändert sich und zeigt den Menüeintrag "PROGRAMS" (PROGRAMME).
- "ENTER" (EINGABE) drücken, um die Programmliste aufzurufen. Auf der Anzeige wird das derzeit ausgewählte Programm eingeblendet (z. B. PROG 2).
- Mit den Tasten AUF/AB durch die Programme blättern. Wenn die gewünschte Programmnummer angezeigt wird (z. B. "PROGRAM 4" [PROGRAMM 4]), "SELECT" (AUSWÄHLEN) drücken.
- Es wird wieder die Anzeige STAND-BY eingeblendet, die die Einstellungen des ausgewählten Programms enthält.

**Die Änderung der Programmparameter wird auf den folgenden Seiten beschrieben.**

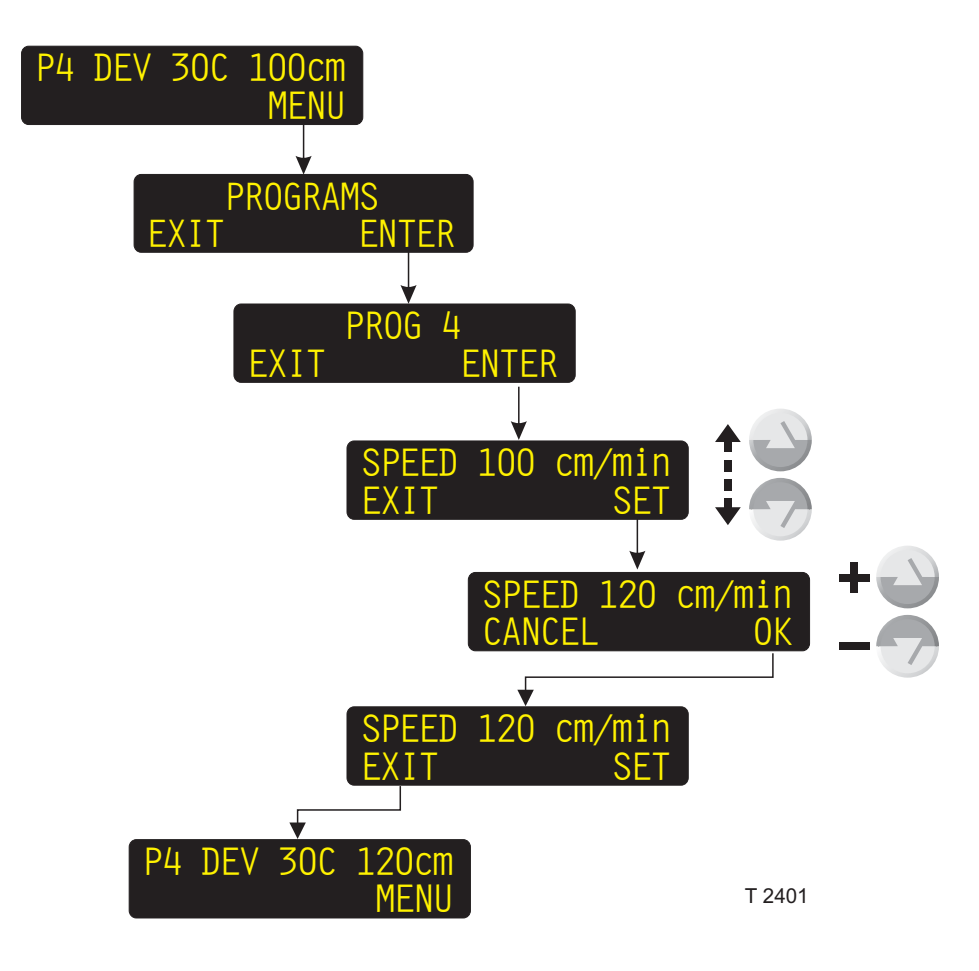

### **ÄNDERN DER PROGRAMMEINSTELLUNGEN**

(Siehe Abbildung auf der gegenüberliegenden Seite.)

- In der Anzeige "STAND-BY" (BERREITSCHAFT) auf "MENU" (MENÜ) drücken; die Anzeige ändert sich und zeigt den Menüeintrag "PROGRAMS" (PROGRAMME).
- "ENTER" (EINGABE) drücken, um die Programmliste aufzurufen. Auf der Anzeige wird das derzeit ausgewählte Programm eingeblendet (z. B. PROG 4).
- ENTER (EINGABE) drücken, um das Programm aufzurufen.
- Mit den Funktionstasten AUF/AB durch die verschiedenen Programmparameter blättern, bis der gewünschte Programmparameter angezeigt wird.
- SET (SETZEN) drücken, um den Parameter einzugeben.
- Mit den Funktionstasten AUF/AB den Parameterwert ändern und danach OK drücken.
- Bei Bedarf einen weiteren Parameter auswählen und diesen ändern oder EXIT (BEENDEN) drücken, um den Vorgang zu beenden.

Die folgende Liste zeigt die verschiedenen Programmparameter:

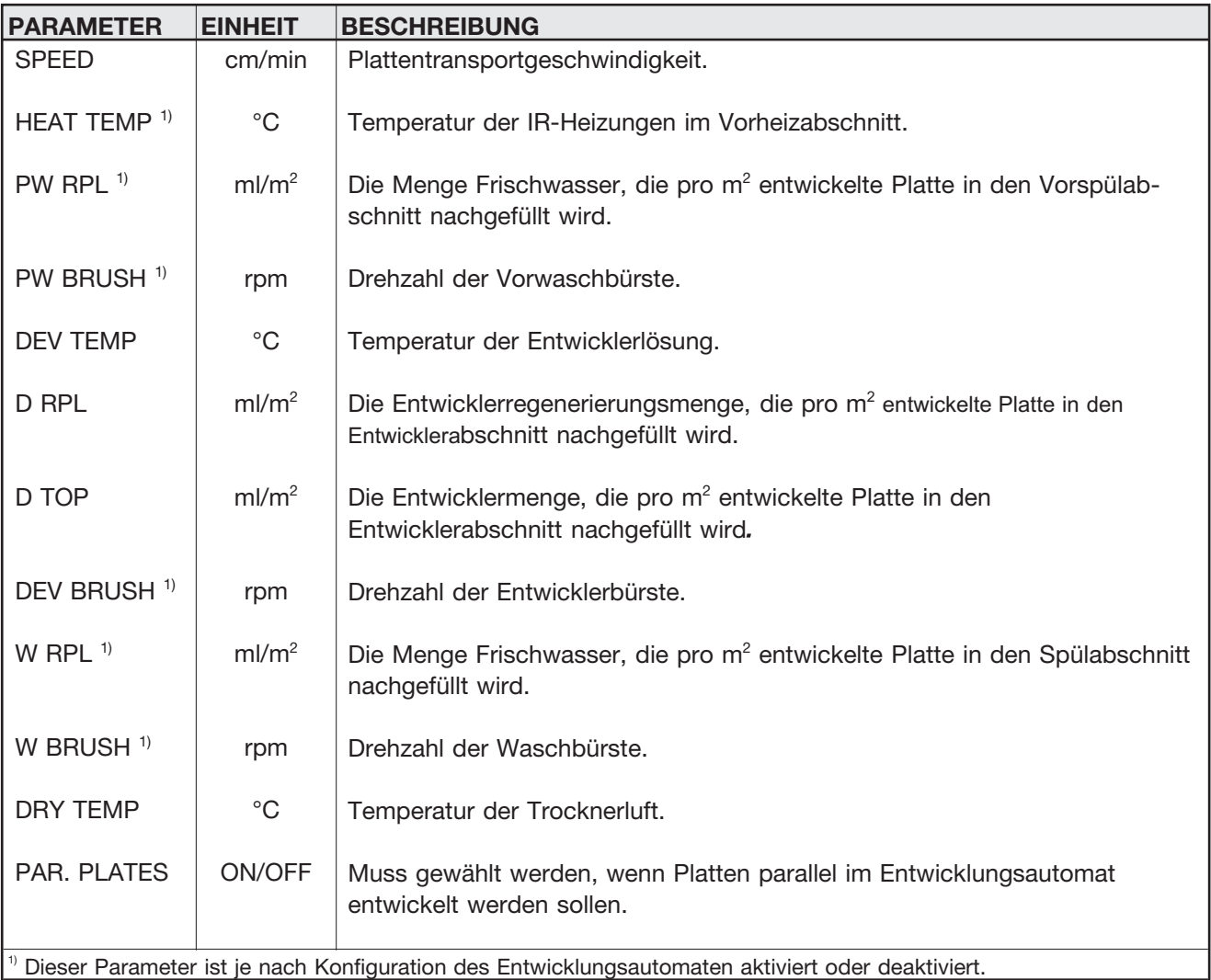

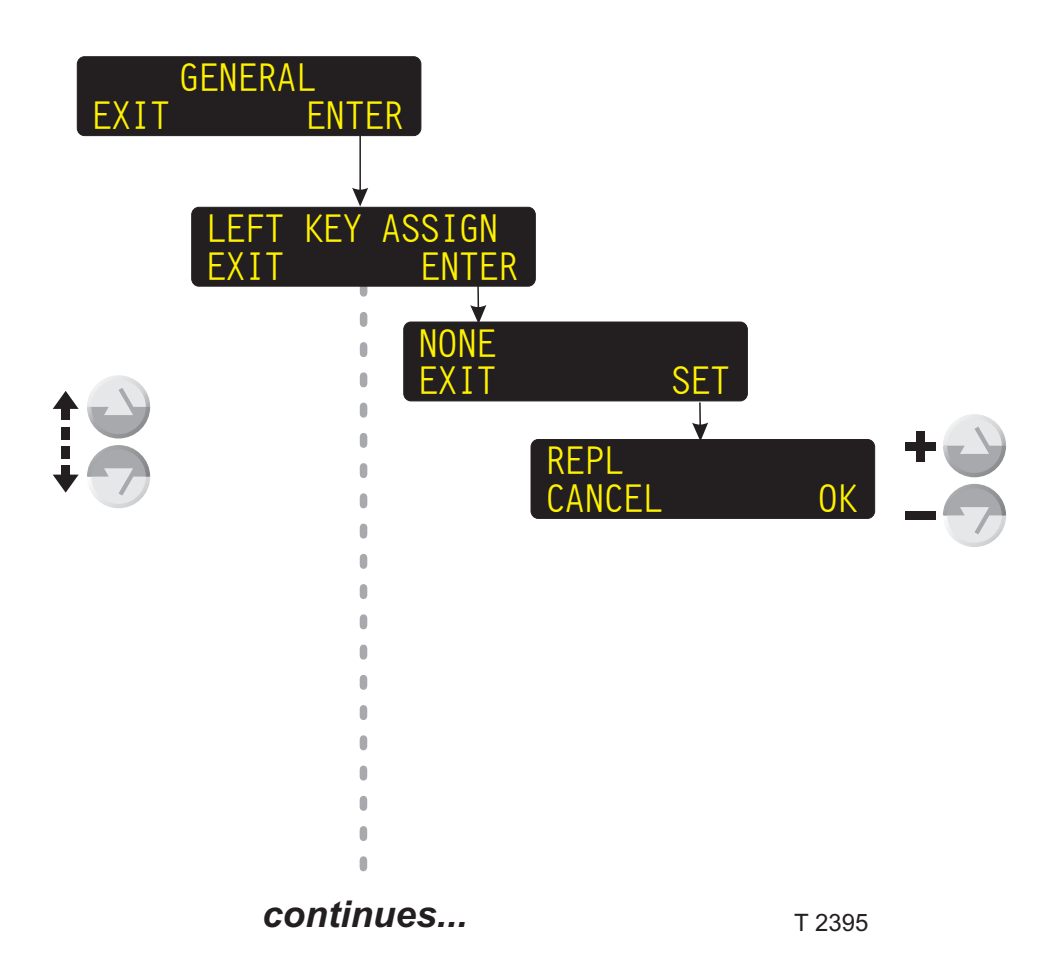

### **ALLGEMEINE EINSTELLUNGEN**

(Siehe Diagramm auf der gegenüberliegenden Seite.)

Die Funktionen bzw. Parameter unter GENERAL (ALLGEMEIN) sind allgemeine Einstellungen ohne direkte Beziehung zum Entwicklungsvorgang.

### **LEFT KEY ASSIGN (TASTENZUWEISUNG LINKS)**

Mit der Funktion LEFT KEY ASSIGN wird der linken Anzeigetaste auf der Anzeige STAND-BY eine manuelle Funktion zugeordnet. Wenn die Funktion zugeordnet ist, kann sie direkt von der Anzeige STAND-BY aus ausgeführt werden. Die folgende Liste zeigt die verfügbaren Einstellungen:

*weiter...*

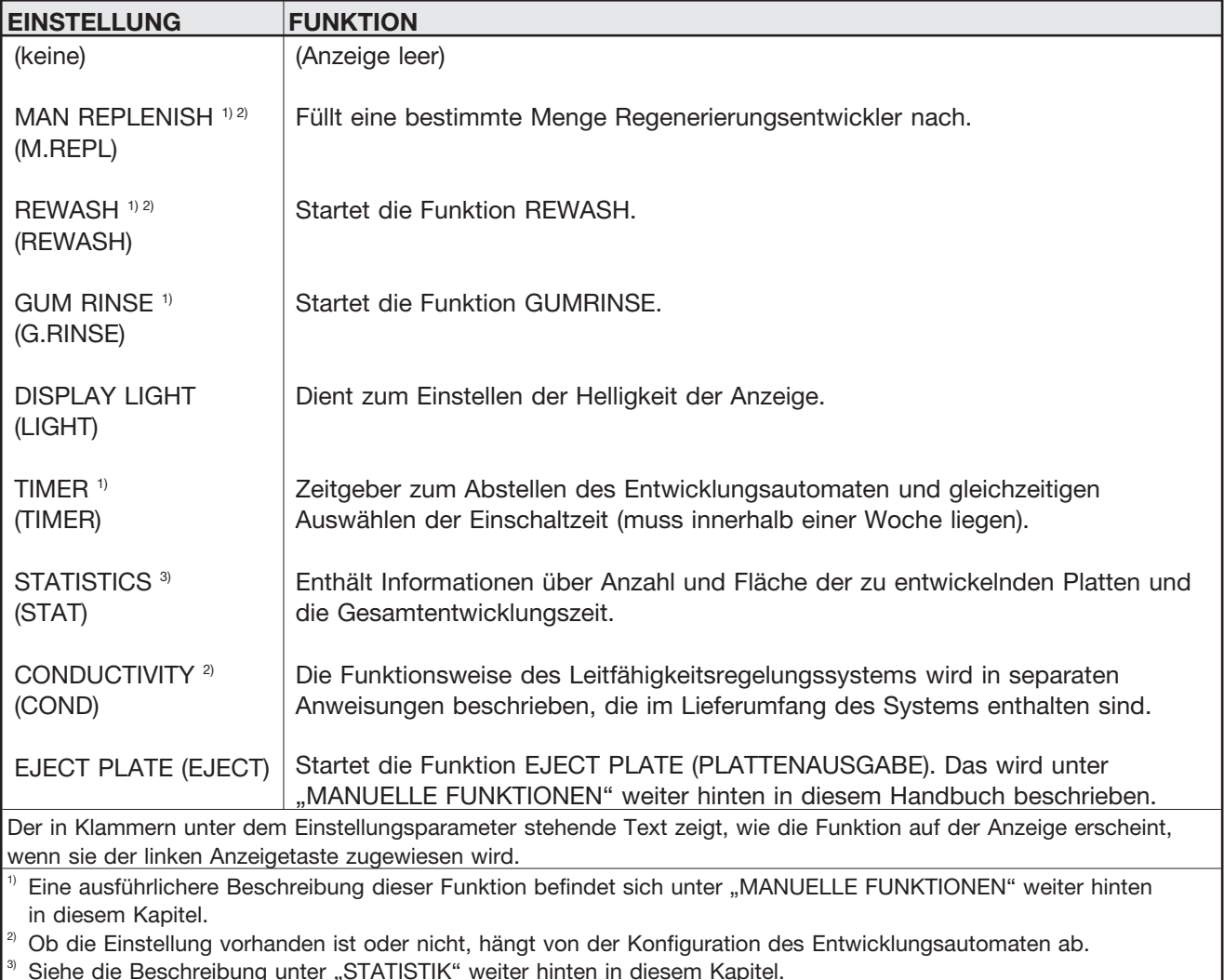

3) Siehe die Beschreibung unter "STATISTIK" weiter hinten in diesem Kapitel.

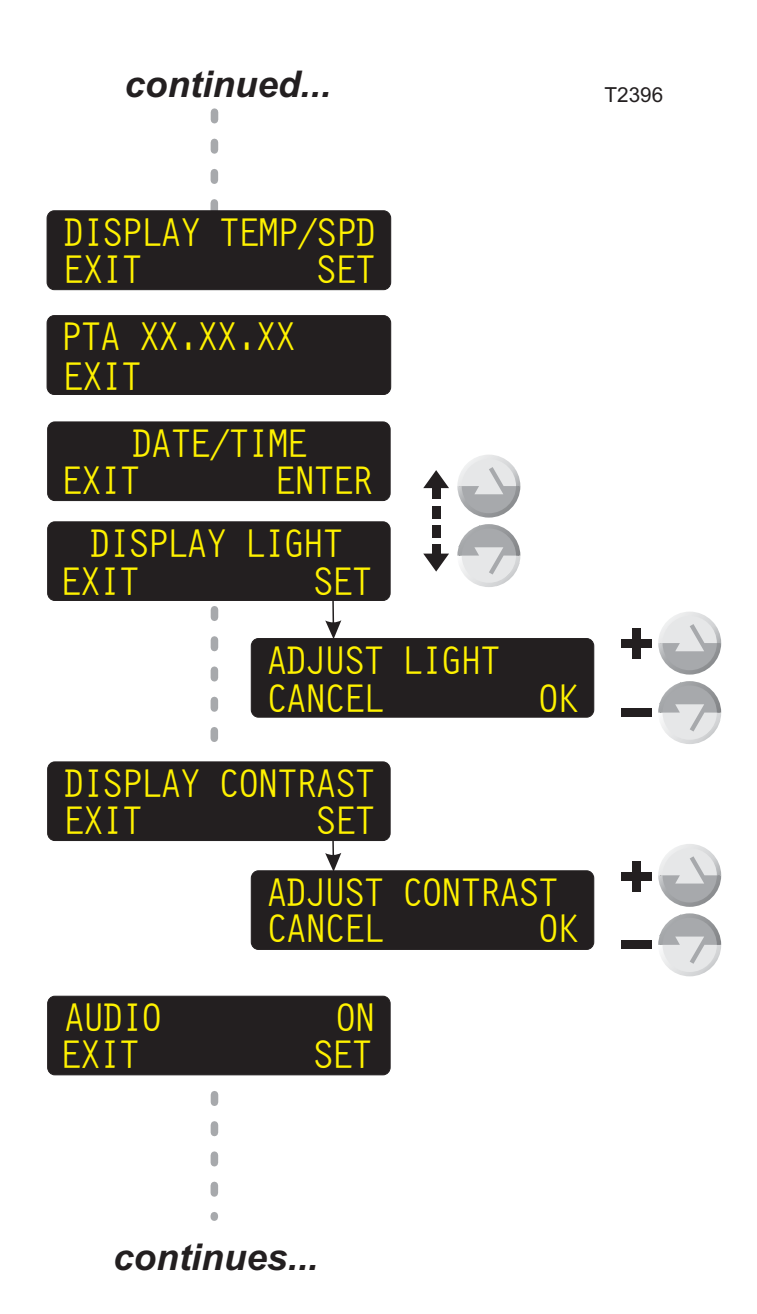

### *...fortgesetzt*

### **DISPLAY (ANZEIGE)**

Mit der Funktion DISPLAY wird das Aussehen der Anzeige STAND-BY festgelegt:

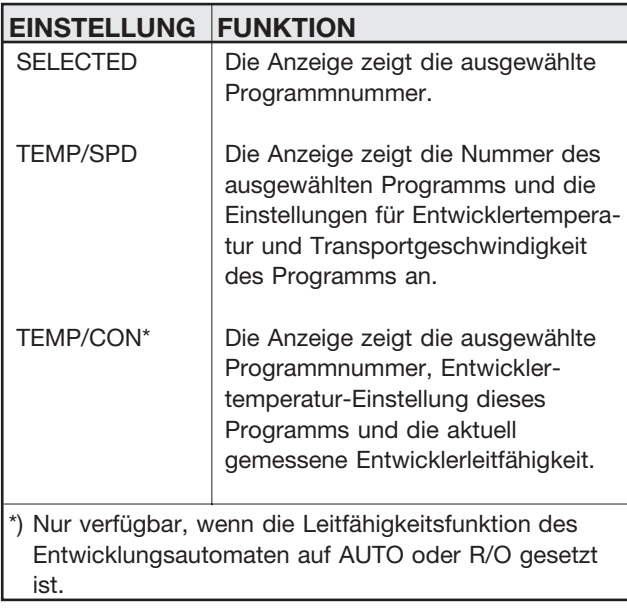

### **SW VERSION**

Zeigt an, welche Version der Software gegenwärtig installiert ist.

### **DATE/TIME (DATUM/ZEIT)**

So stellen Sie das richtige Datum und die richtige Zeit am Entwicklungsautomaten ein:

- Die Eingabetaste (ENTER) drücken, um die Funktion aufzurufen.
- DATE oder TIME mit den Tasten AUF/AB auswählen.

### **DATE (DATUM)**

- SET drücken, um die Funktion aufzurufen.
- Die Tasten AUF/AB benutzen, um die JAHRESZAHL (YEAR) zu wählen. Zum Abschluss OK drücken.
- Die Tasten AUF/AB benutzen, um den MONAT (MONTH) zu wählen. Zum Abschluss OK drücken.
- Die Tasten AUF/AB benutzen, um den TAG (DAY) zu wählen. Zum Abschluss OK drücken.

### **TIME (ZEIT)**

- SET drücken, um die Funktion aufzurufen.
- Die Tasten AUF/AB benutzen, um die STUNDE (HOUR) einzustellen. Zum Abschluss OK drücken.
- Die Tasten AUF/AB benutzen, um die MINUTE (MIN) einzustellen. Zum Abschluss OK drücken.

**HINWEIS! Sobald zum Abschluss der Funktion EXIT (BEENDEN) gedrückt wird, setzt sich der Entwicklungsautomat selbsttätig zurück, um die interne Uhr den obigen Einstellungen entsprechend einzustelllen.**

### **DISPLAY LIGHT (ANZEIGENHELLIGKEIT) DISPLAY CONTRAST (ANZEIGENKONTRAST)**

Diese Funktionen dienen zum Einstellen der Anzeigenhelligkeit und des Anzeigenkontrasts:

- Die Funktion durch Drücken von SET aufrufen.
- Mit der Funktionstaste AUF/AB die gewünschten Einstellungen vornehmen und zum Abschluss OK drücken.

### **AUDIO**

Für einige Meldungen ist zusätzlich ein akustisches Signal (Piepton) verfügbar.

Das Signal kann über AUDIO ein- oder ausgeschaltet werden (EIN, AUS).

*weiter...*

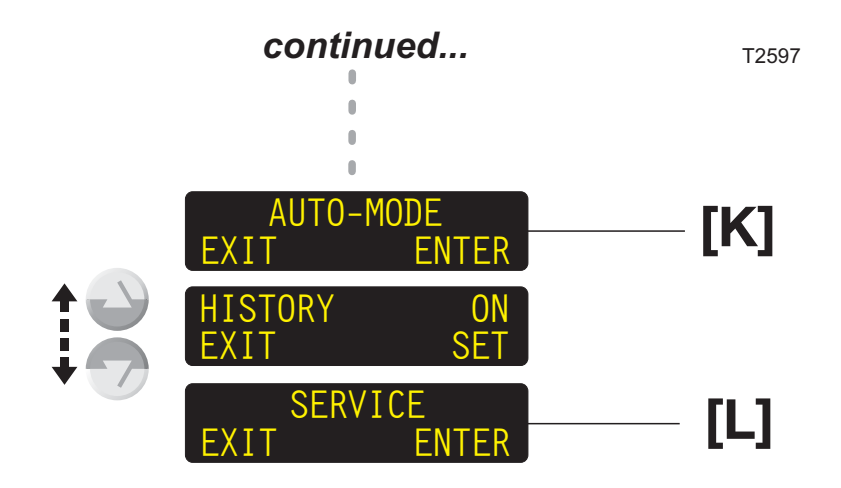

**-D-**

### *...fortgesetzt*

### **[K] AUTO-MODE (BETRIEBSART AUTOMATISCH)**

Mit der Funktion AUTO-MODE werden die verschiedenen Parameter der Funktion AUTO-START/STOP festgelegt.

**Eine detaillierte Beschreibung der Funktion AUTO-START/STOP befindet sich unter "AUTO-MODE" weiter hinten in diesem Kapitel.**

### **HISTORY (HISTORIE)**

Dient zum Aktivieren bzw. Deaktivieren der Protokollführung. Wenn sie auf ON gesetzt ist, enthält die Funktion STATISTICS im Hauptmenü die Funktion HISTORY für die letzten 5 Reinigungs-/ Chemikalienwechselvorgänge oder Software-/ Hardware-Ereignisse. (Eine Liste möglicher Ereignisse ist unter "STATISTIK" weiter hinten in diesem Handbuch zu finden.)

### **[L] SERVICE (WARTUNG)**

Die SERVICE-Funktionen werden im separaten PTA SERVICEHANDBUCH beschrieben.

**HINWEIS! Die SERVICE-Funktionen sind nur für Wartungstechniker bestimmt.**

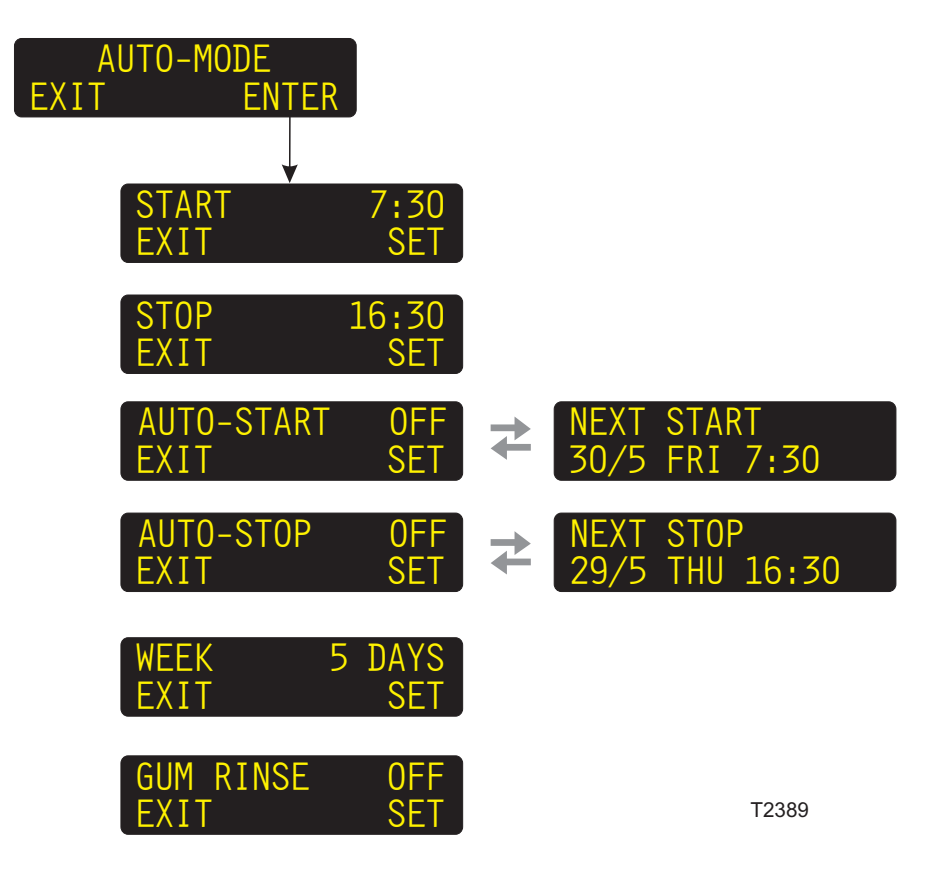

### **AUTO-MODE (BETRIEBSART AUTOMATISCH)**

Mit der Funktion AUTO START kann der Entwicklungsautomat automatisch ein- und ausgeschaltet werden. Die Parameter für AUTO START werden in der Funktion AUTO-MODE, wie unten beschrieben, eingestellt.

### **CONDUCTIVITY (LEITFÄHIGKEIT)**

Die Funktionsweise des Leitfähigkeitsregelungssystems wird in separaten Anweisungen beschrieben, die im Lieferumfang des Systems enthalten sind.

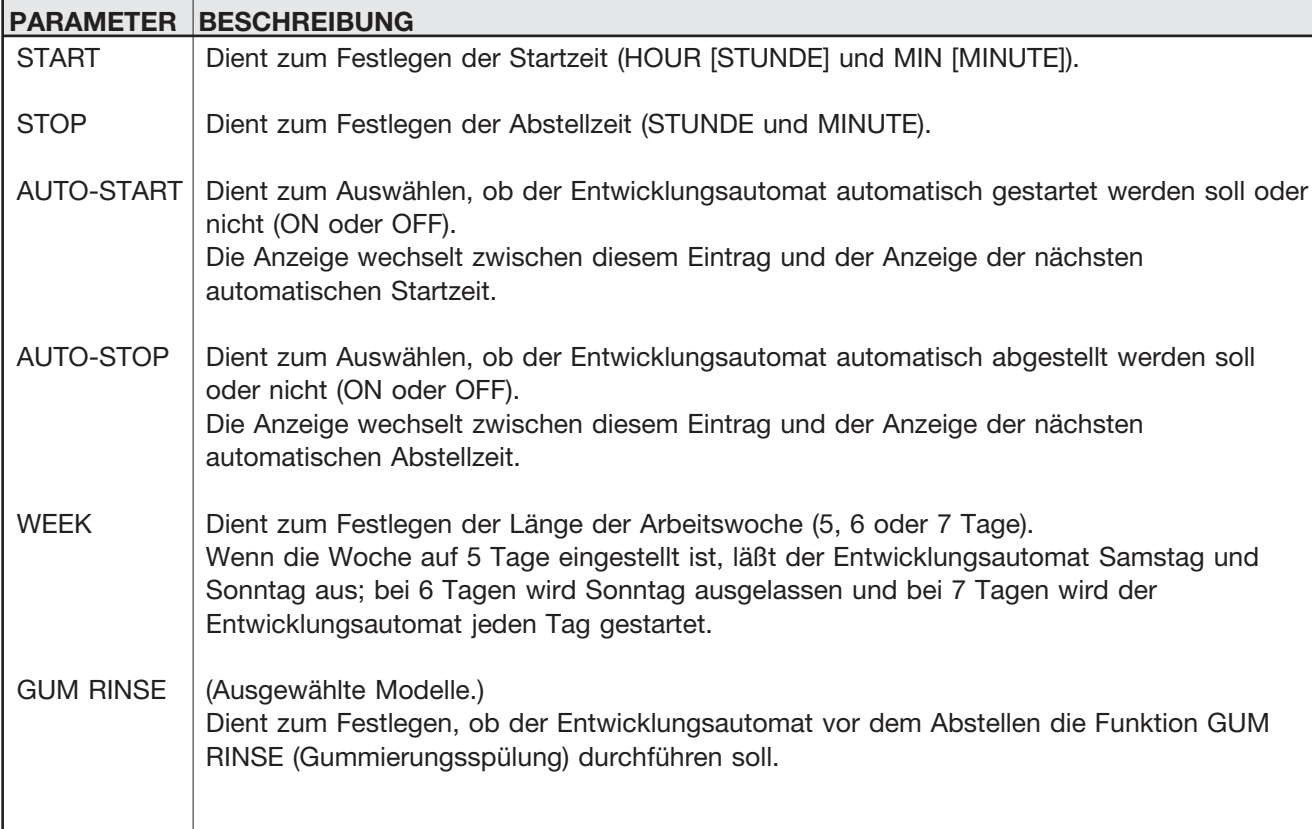

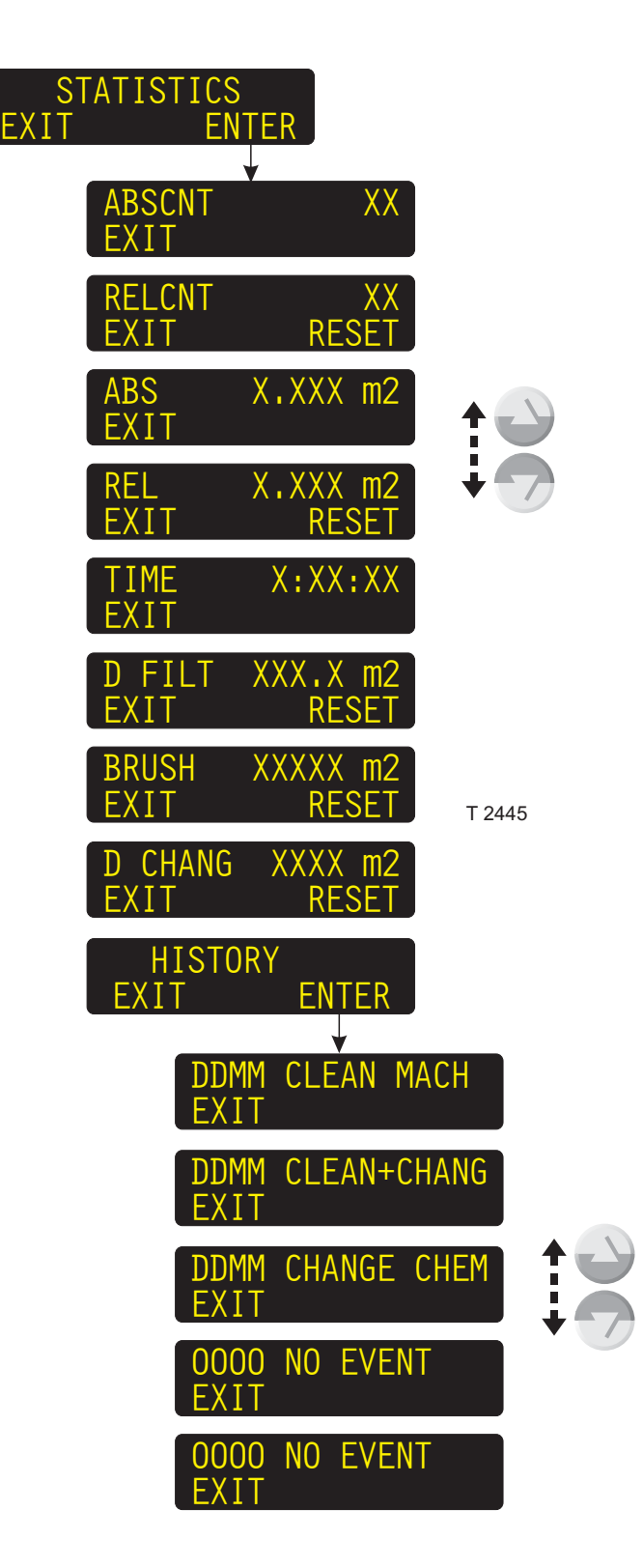

# **STATISTICS (STATISTIK)**

(Siehe Abbildung auf der gegenüberliegenden Seite.)

Folgende STATISTICS Parameter sind verfügbar:

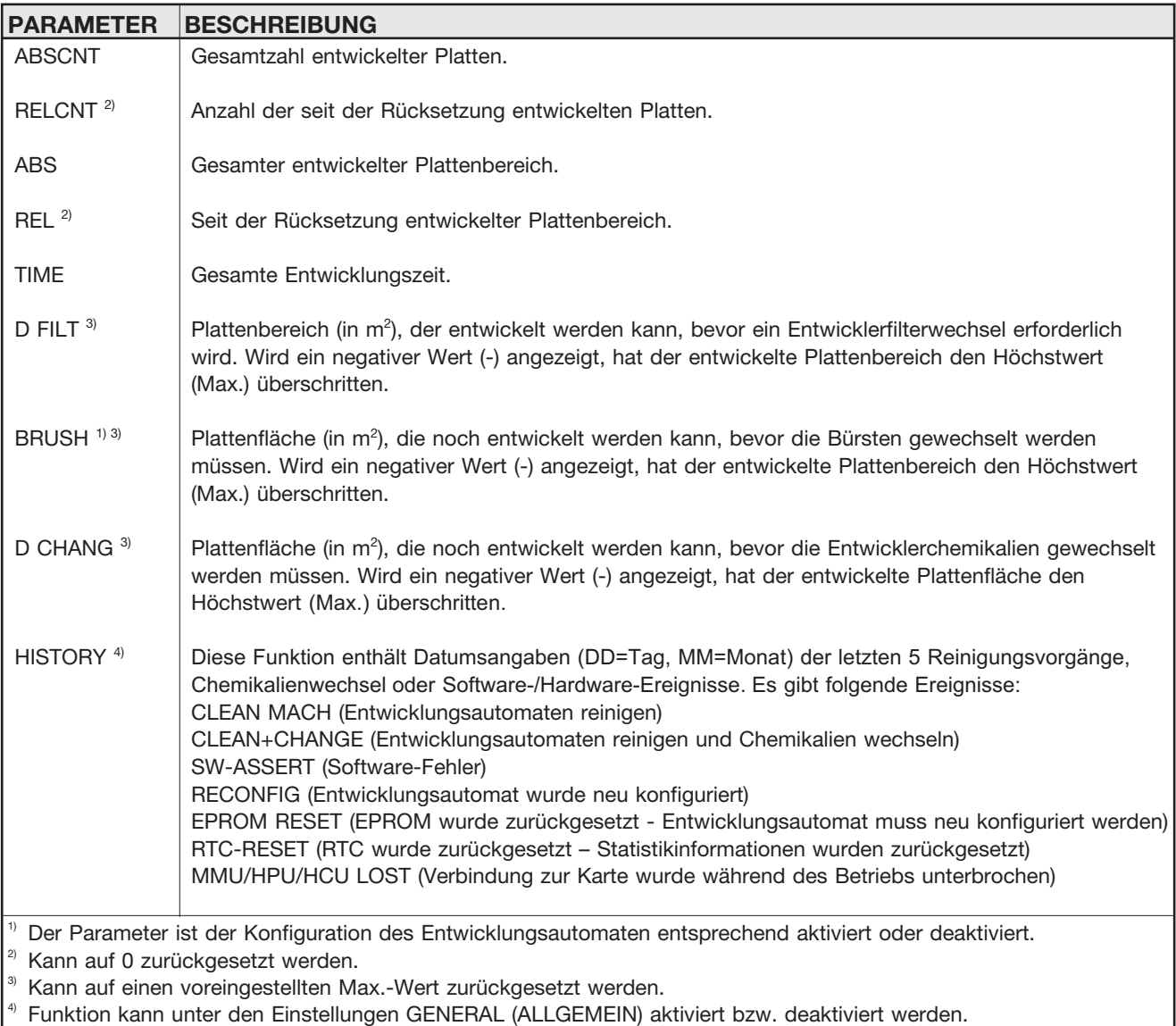

 $\mathbb{R}^2$ 

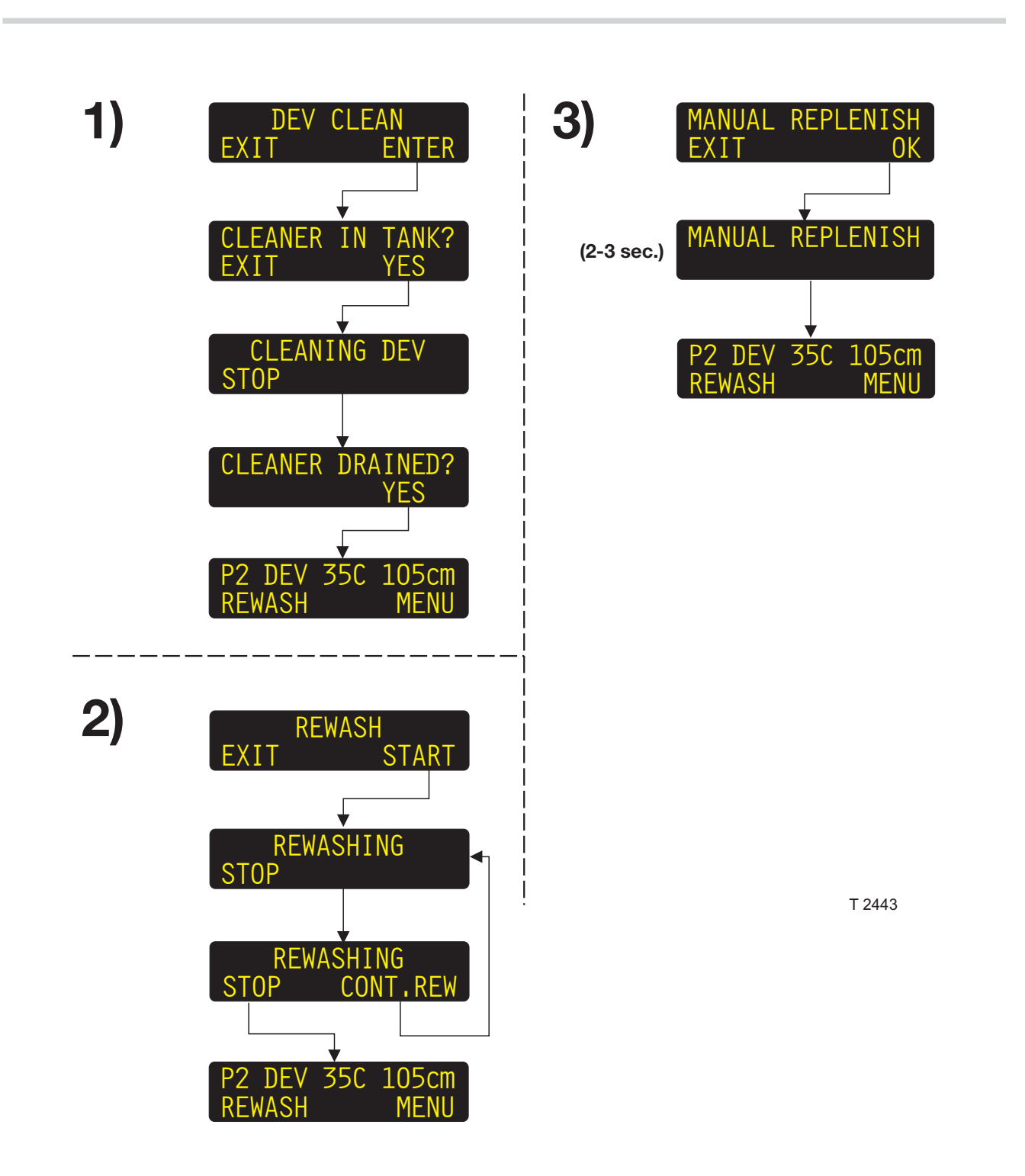

### **MANUELLE FUNKTIONEN**

(Siehe Abbildung auf der gegenüberliegenden Seite.)

Die MANUELLEN FUNKTIONEN am Entwicklungsautomaten stehen nicht direkt mit der Entwicklung in Beziehung.

**HINWEIS! Ob eine manuelle Funktion vorhanden ist oder nicht, hängt von der Konfiguration des Entwicklungsautomaten ab.**

**HINWEIS! Der Entwicklungsautomat muss in der Betriebsart STAND-BY sein, bevor eine manuelle Funktion ausgeführt werden kann.**

Folgende Funktionen sind verfügbar:

#### **1) DEV CLEAN**

Zum Reinigen von Walzen, Bürsten und Umlaufsystem des Entwicklerabschnitts mit Reinigungslösung.

#### **2) REWASH**

Zur Eingabe einer Platte durch den NACHWÄSSERUNGS-Schlitz zur Nachwässerung und Endbearbeitung.

#### **3) MANUAL REPLENISH**

Zum Hinzufügen von Entwicklerregenerierung zum Entwicklerabschnitt.

#### **4) TIMER**

Zum Abschalten des Entwicklungsautomaten und zur Auswahl der nächsten Startzeit.

#### **5) RDY TO CLEAN**

Zum Anpassen des Füllstand-Erkennungssystems auf Wasser für Reinigungszwecke.

#### **6) GUM RINSE**

Zum Start der automatischen Spülung des Gummierungs-/Endbearbeitungsabschnitts.

#### **7) EJECT PLATE**

Zum Entfernen einer steckengebliebenen Platte.

### **1) DEV CLEAN (ENTWICKLER REINIGUNG)**

- Die Funktion durch Drücken von "ENTER" (EINGABE) beginnen.
- Wenn auf der Anzeige "CLEANER IN TANK" (REINIGER IN TANK) eingeblendet wird, den Deckel öffnen, die Entwicklerlösung entleeren

und Reinigungslösung einfüllen, bevor "YES" (JA) gedrückt wird.

- Der Entwicklerabschnitt wird nun die angegebene Zeitdauer oder bis zum Drücken von "STOP" (STOPP) gereinigt.
- Wenn auf der Anzeige "CLEANER DRAINED?" (REINIGER ENTLEERT?) eingeblendet wird, den Deckel öffnen und Reinigungslösung entleeren und dann "YES" (JA) drücken.
- Die Reinigung ist abgeschlossen.

**HINWEIS! Beim Reinigen von Walzen, sind Bürsten und Umlaufsystem des Entwicklerabschnitts wie bei der Plattenentwicklung in Betrieb.**

### **2) REWASH (NACHWÄSSERUNG)**

- Beim Drücken von START beginnen die Spül-, Gummier- und Trockenfunktionen, während die Entwicklungs- und Regenerierungsfunktionen deaktiviert bleiben.
- Eine Platte in den Nachwässerungsschlitz des Entwicklungsautomaten einschieben, bis sie vom Transportsystem aufgenommen wird.
- Wenn die Platte den Ausgangssensor aktiviert, hat der Anwender die Gelegenheit eine weitere Platte für die Nachwässerung einzuschieben, indem CONT.REW (WEITER NACHWÄSSERUNG) gedrückt wird. Andernfalls kehrt der Entwicklungsautomat automatisch in die Betriebsart STAND-BY zurück, sobald die Platte den Entwicklungsautomaten verlassen hat.

### **3) MANUAL REPLENISH (MANUELL REGENERIEREN)**

- Beim Drücken von OK fügt das Entwicklerregenerierungssystem eine bestimmte (in den SET-UP Parametern der Funktion SERVICE eingestellte) Menge Regenerierungsentwickler in einen "Entwicklerhaushalt" ein.
- Sobald der "Entwicklerhaushalt" eine bestimmte Menge erreicht hat, pumpt die Entwicklerregenerierungspumpe dieses Volumen in den Entwicklerabschnitt.

*weiter...*

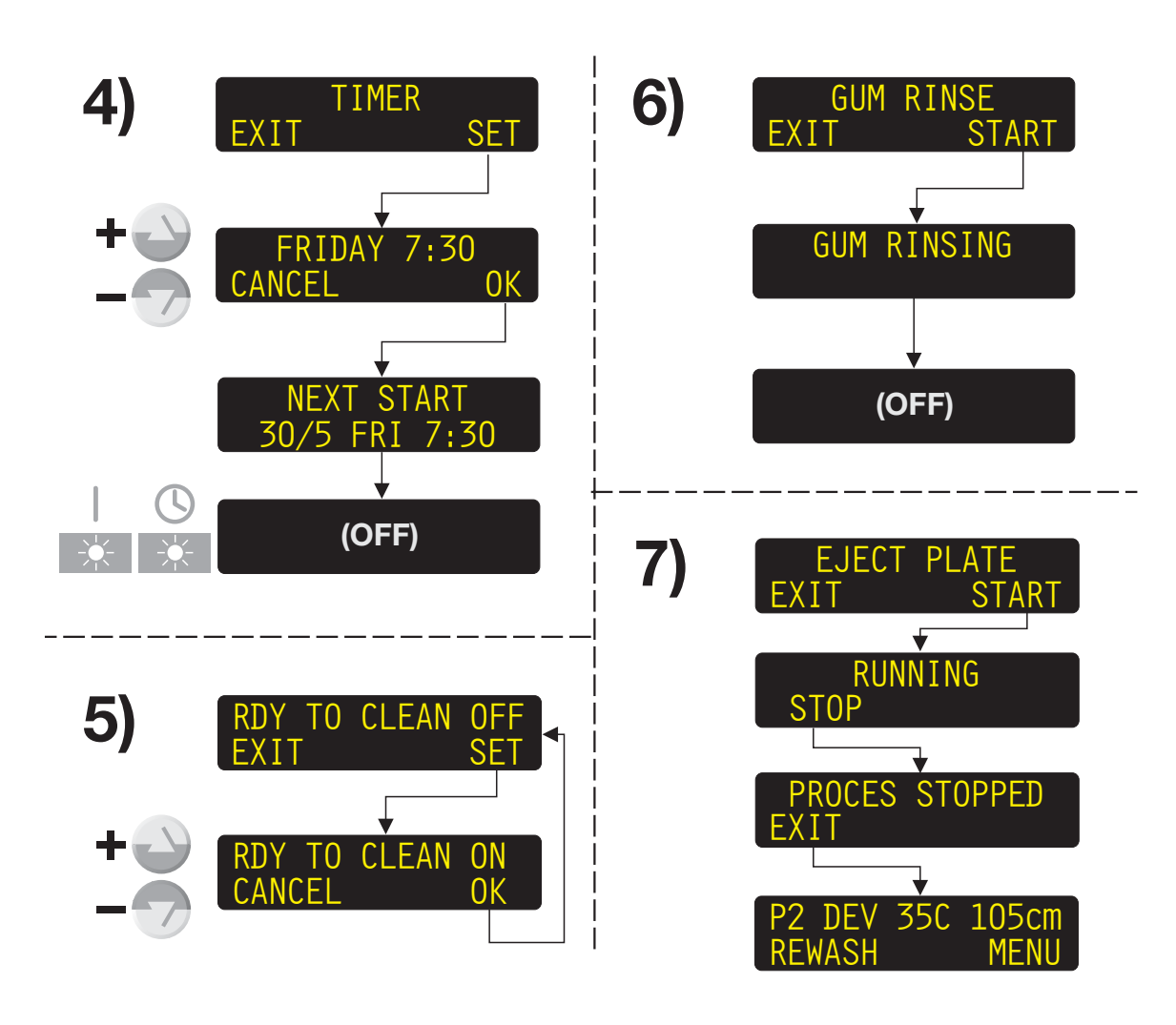

T 2444

#### *fortgesetzt ....*

### **4) TIMER (ZEITGEBER)**

Diese Funktion dient zum Abstellen des Entwicklungsautomaten und gleichzeitigen Festlegen des nächsten Starts (muss innerhalb einer Woche liegen).

- Mit SET die Funktion aufrufen.
- Mit den Funktionstasten AUF/AB den Wochentag (in der folgenden Woche) festlegen, an dem der Entwicklungsautomat wieder automatisch gestartet werden soll.

### **HINWEIS! Der Startzeit ist die unter der Funktion AUTO-MODE eingestellte Zeit.**

**Siehe Beschreibung weiter vorne in diesem Kapitel.**

• Nach Drücken von OK zeigt Anzeige kurz die nächste Startzeit an, und der Entwicklungsautomat schaltet dann in die Betriebsart OFF (AUS) um. Die Anzeigeleuchte AUTO leuchtet.

### **5) RDY TO CLEAN (BEREIT ZU REINIG)**

Wenn diese Funktion auf ON gesetzt ist, wird die Empfindlichkeit des Füllstand-Erkennungssystems auf Wasser eingestellt, damit der Entwicklungsautomat in allen nassen Bereichen zu Reinigungszwecken mit Wasser betrieben werden kann.

### **6) GUM RINSE (GUMMIERUNGSSPÜLUNG)**

• Beim Drücken von START beginnt der Entwicklungsautomat mit dem Einlass von Wasser in den Gummierungsabschnitt. Das Wasser wird durch ein Sprührrohr nach unten auf die Gummierungswalzen ausgesprüht, um diese zu reinigen. Während der Funktion GUM RINSE drehen sich die Walzen langsam.

**HINWEIS! Wenn der Entwicklungsautomat mit einem gefüllten Gummierungsabschnitt betrieben wird, wird das Gummierungsmittel vor Beginn der Spülung in den Gummierungsmittelbehälter geleert.**

• Nach Abschluss der Spülung schaltet sich der Entwicklungsautomat automatisch in die Betriebsart OFF.

**Einige der manuellen Funktionen können der linken Anzeigetaste in der Anzeige STAND-BY zugeordnet werden.**

Siehe hierzu "ALLGEMEINE EINSTELLUNGEN" **weiter vorne in diesem Kapitel.**

### **7) EJECT PLATE (PLATTENAUSGABE)**

Benutzen Sie diese Funktion, um eine im Entwicklungsautomaten steckengebliebene Platte zu entfernen.

- Wenn Sie START drücken, führt das Transportsystem die steckengebliebene Platte aus dem Entwicklungsautomaten.
- Drücken Sie STOP, sobald die Platte aus dem Entwicklungsautomaten gelaufen ist, um die Transportfunktion anzuhalten, und danach EXIT (BEENDEN), um die Funktion zu verlassen.

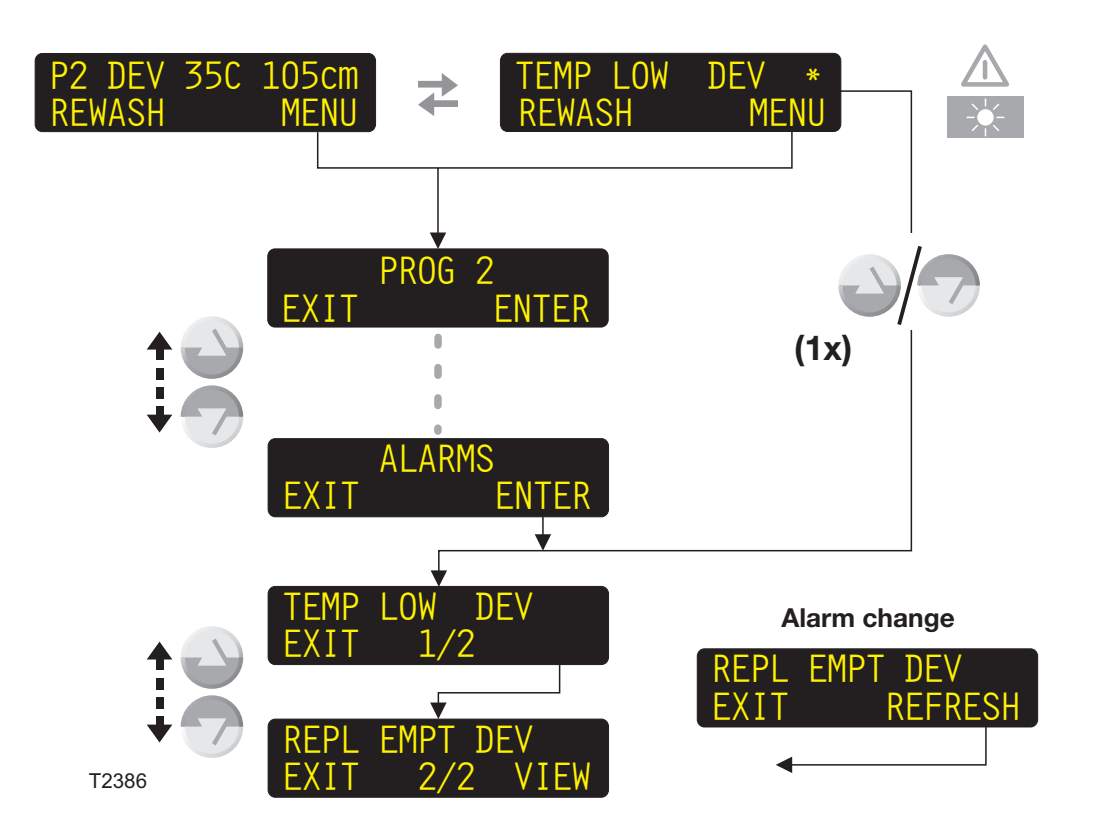

## **ALARMMELDUNGEN**

### **ALLGEMEINES**

Wenn der Entwicklungsautomat in der Betriebsart STAND-BY ist oder ein Entwicklungsvorgang läuft, können unter Umständen Alarmmeldungen erscheinen.

### **1 Alarm**

Tritt ein Alarmzustand auf, schaltet sich die Alarmlampe ein und die aktuelle Anzeige und die Alarmmeldung werden abwechselnd angezeigt.

### **2 oder mehr Alarmmeldungen**

Wie oben, aber die Alarmmeldung hat ein Sternchen (\*) hinter dem Alarmtext.

### **ALARMANZEIGE**

(Siehe Diagramm auf der gegenüberliegenden Seite.) Verschiedene aktuelle Alarmmeldungen können wahlweise wie folgt angezeigt werden:

- Die Tasten AUF oder AB einmal drücken oder
- MENU drücken, dann mit den Tasten AUF/AB die Funktion ALARMS (ALARMMELDUNGEN) auswählen und danach ENTER drücken.

**HINWEIS! Durch Anzeige der Funktion ALARMS werden die aktuellen Alarmmeldungen "eingefroren".**

- Die Anzeige ändert sich und zeigt die erste Alarmmeldung. Die Nummer in der Mitte der Anzeige (zum Beispiel 1/2) zeigt an, dass die gegenwärtig angezeigte Alarmmeldung eine von 2 vorliegenden Alarmmeldungen ist.
- Benutzen Sie die Tasten AUF/AB, um zwischen den Alarmmeldungen zu blättern.
- Wenn während der Anzeige eine Änderung des Alarmzustands eintritt (z.B. ein Alarm verschwindet oder ein neuer Alarm auftritt), ändert sich die untere rechte Ecke der Anzeige und zeigt REFRESH (AKTUALISIEREN) an. Drücken Sie REFRESH, um die aktuellen Alarmmeldungen wieder anzuzeigen.

### **EINE DETAILLIERTE BESCHREIBUNG DER ALARMTYPEN FOLGT AUF DEN NÄCHSTEN SEITEN.**

### **ALARMTYPEN**

Einige Alarmzustände erfordern nur geringfügige Reparaturen oder Eingriffe, z.B. den Ersatz, das Ausleeren oder Nachfüllen von Behältern; der Entwicklungsautomat bleibt jedoch im Betrieb. Andere Alarmzustände bringen den Entwicklungsautomaten sofort zum Stillstand, und der Entwicklungsautomat kann erst wieder gestartet werden, wenn die Alarmursache behoben ist. Bei einigen Alarmzuständen stellt der Entwicklungsautomat die erforderlichen Bedingungen automatisch wieder her.

### **ALARMMELDUNGEN MIT BENUTZEREINGRIFFEN**

Einige Alarmmeldungen erfordern sofortige Benutzereingriffe. Sie werden als Anleitung angezeigt und erscheinen immer oberhalb der anderen Anzeigen oder Meldungen, zum Beispiel:

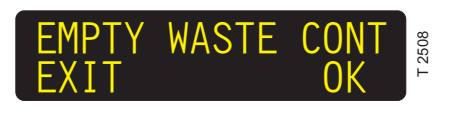

Durch Drücken von EXIT wird der Alarm 1 Minute ausgesetzt, und die Anzeige kehrt entweder zu STAND-BY oder PROCESSING zurück, oder die nächste Alarmanzeige wird ggf. mit einer erforderlichen Benutzeraktion angezeigt. In der Zwischenzeit wird der Alarm als allgemeiner Alarm angezeigt (siehe die Beschreibung im folgenden). Durch Drücken von OK wird ein Alarm nach Aus-

führung der erforderlichen Behebungsmaßnahme zurückgesetzt. Die Anzeige kehrt zu STAND-BY/ PROCESSING zurück oder der nächste Alarm, der ggf. einen Benutzereingriff erfordert, wird angezeigt.

**VORSICHT! Für den einwandfreien Betrieb des Entwicklungsautomaten ist es sehr wichtig, dass die erforderlichen Maßnahmen durchgeführt werden, bevor ein Alarm zurückgesetzt wird, da bei einigen Alarmzuständen sonst Zähler usw. automatisch zurückgesetzt werden.**

### **ALLGEMEINE ALARMMELDUNGEN**

Allgemeine Alarmmeldungen werden wie im folgenden Beispiel angezeigt.

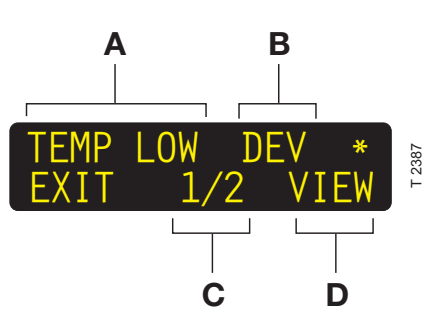

- **A**: Kurzbeschreibung für den Alarm. Ausführliche Informationen können Sie der Tabelle auf der nächsten Seite entnehmen.
- **B:** Abschnitt, auf den sich die Alarmmeldung bezieht.
- **C:** Anzahl der Alarmmeldungen (beispielsweise 1 von 2).
- **D:** Ausgelassene Alarme bieten eine VIEW-Funktion (ANSICHT), über die sie abgerufen werden können. Wird nur für Alarme mit Benutzereingriff angezeigt.

Ausführliche Informationen finden Sie in der Tabelle auf der gegenüberliegenden Seite.

### **HANDHABUNG SCHWERWIEGENDER ALARMMELDUNGEN**

Alarmmeldungen, die den Entwicklungsautomaten anhalten (Deckel offen, Sensorfehler, Motorfehler, Filterwechsel usw.) schalten den Automaten in einen besonderen Alarmzustand:

Wenn Alarme durch Drücken von EXIT ausgelassen werden, erscheint ein eingeschränktes Menüsystem, bestehend aus dem Alarmmeldungsmenü und dem Service-/Monitor-Menü.

Wenn die Alarmursachen repariert wurden, wird die Funktion EJECT PLATE eingeblendet, sofern der Entwicklungsautomat beim Auftreten des Alarms in der Entwicklungsbetriebsart war.

### **ALARMLISTE**

Auf den folgenden Seiten finden Sie eine Liste möglicher Alarmmeldungen, Ursachen und Behebungsmaßnahmen für jeden Alarm.

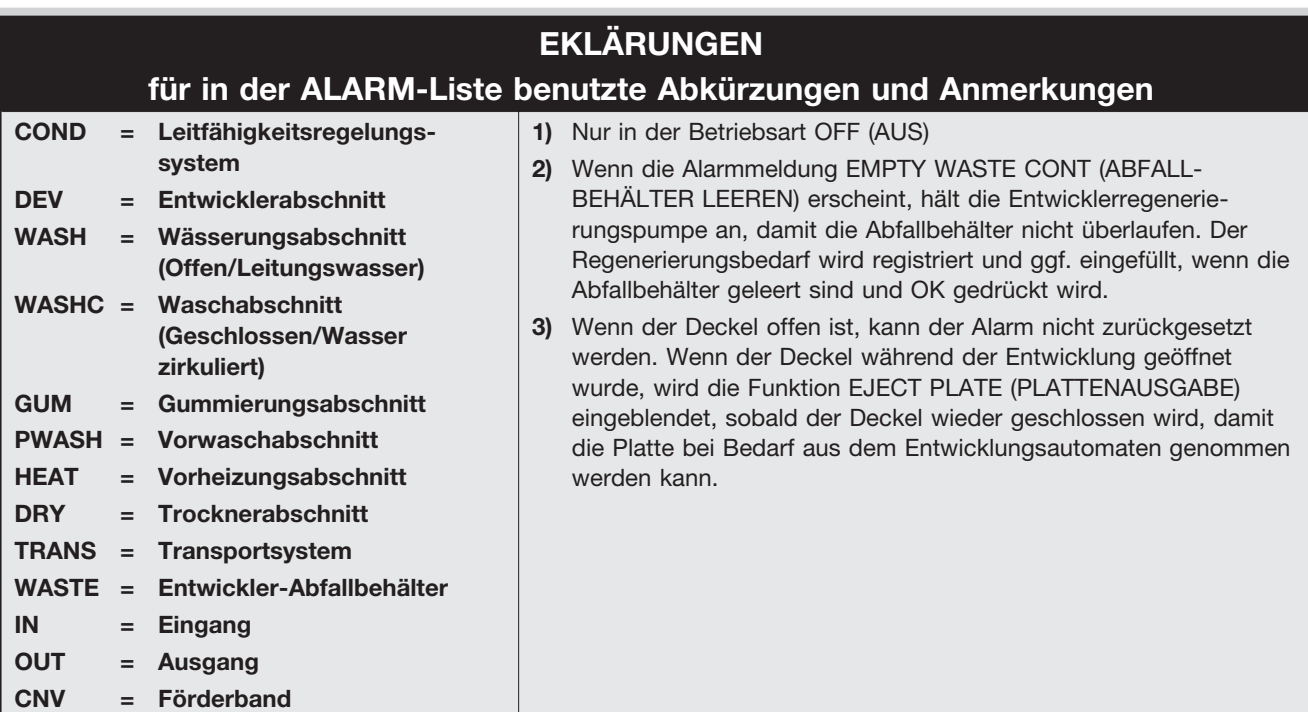

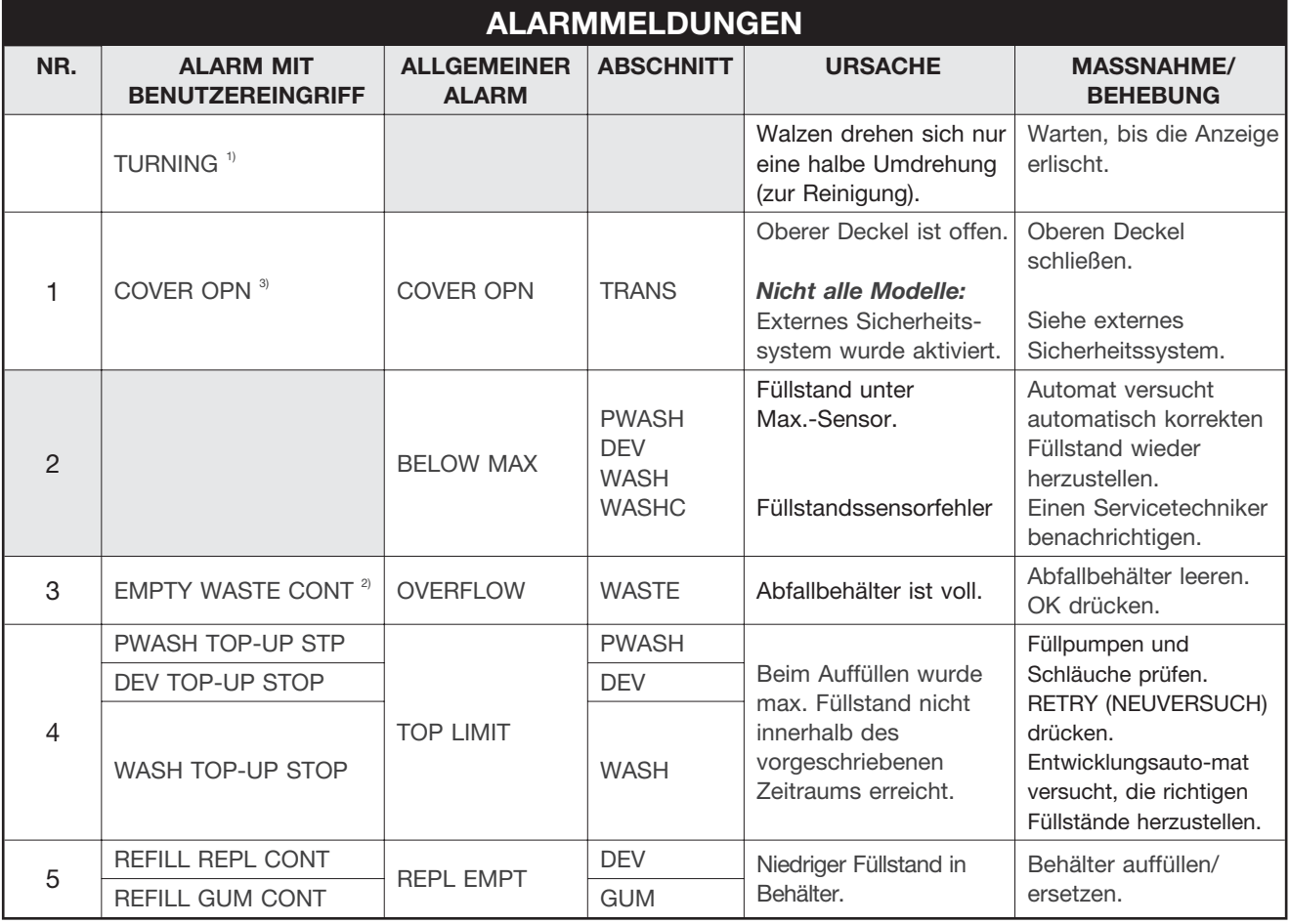

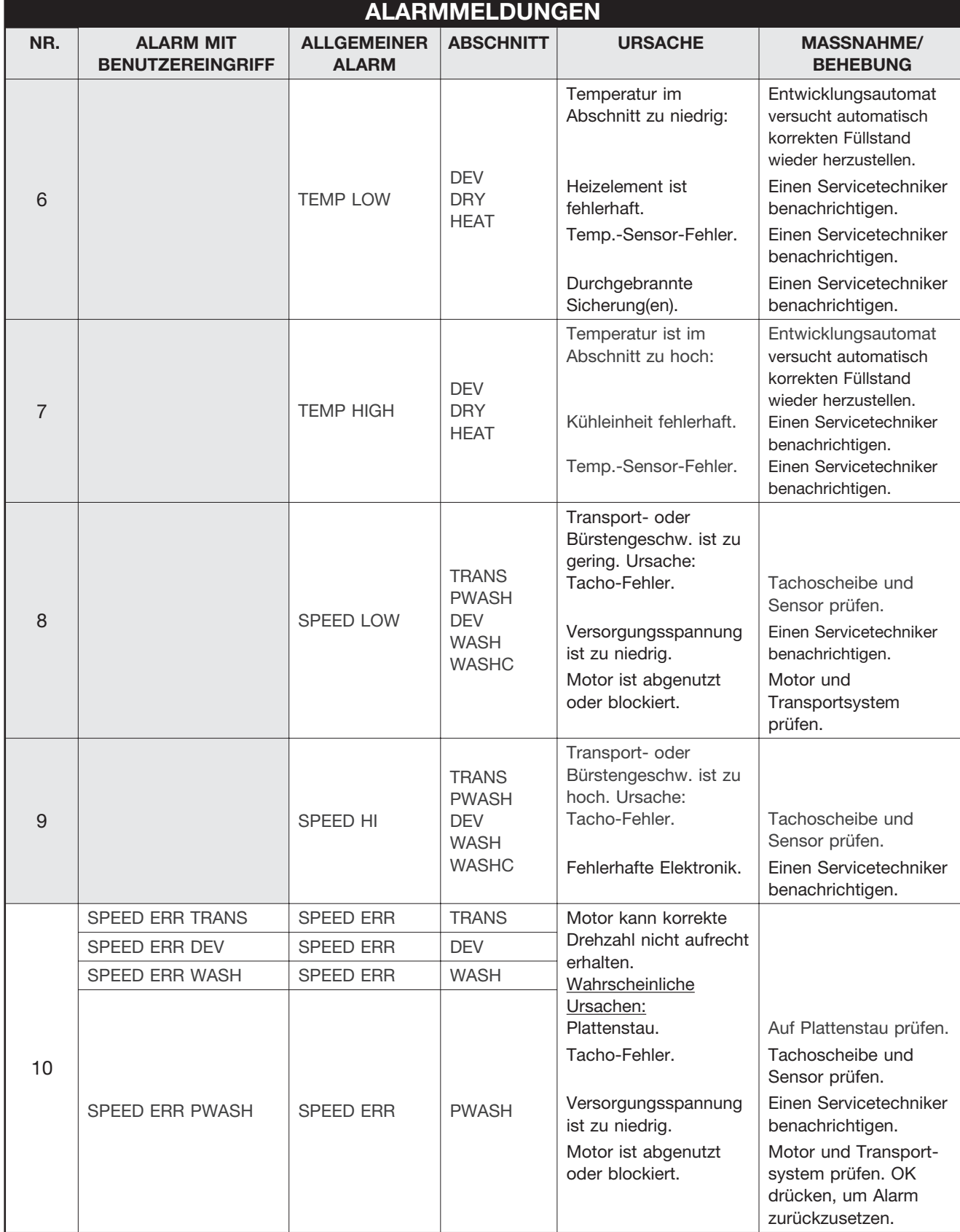

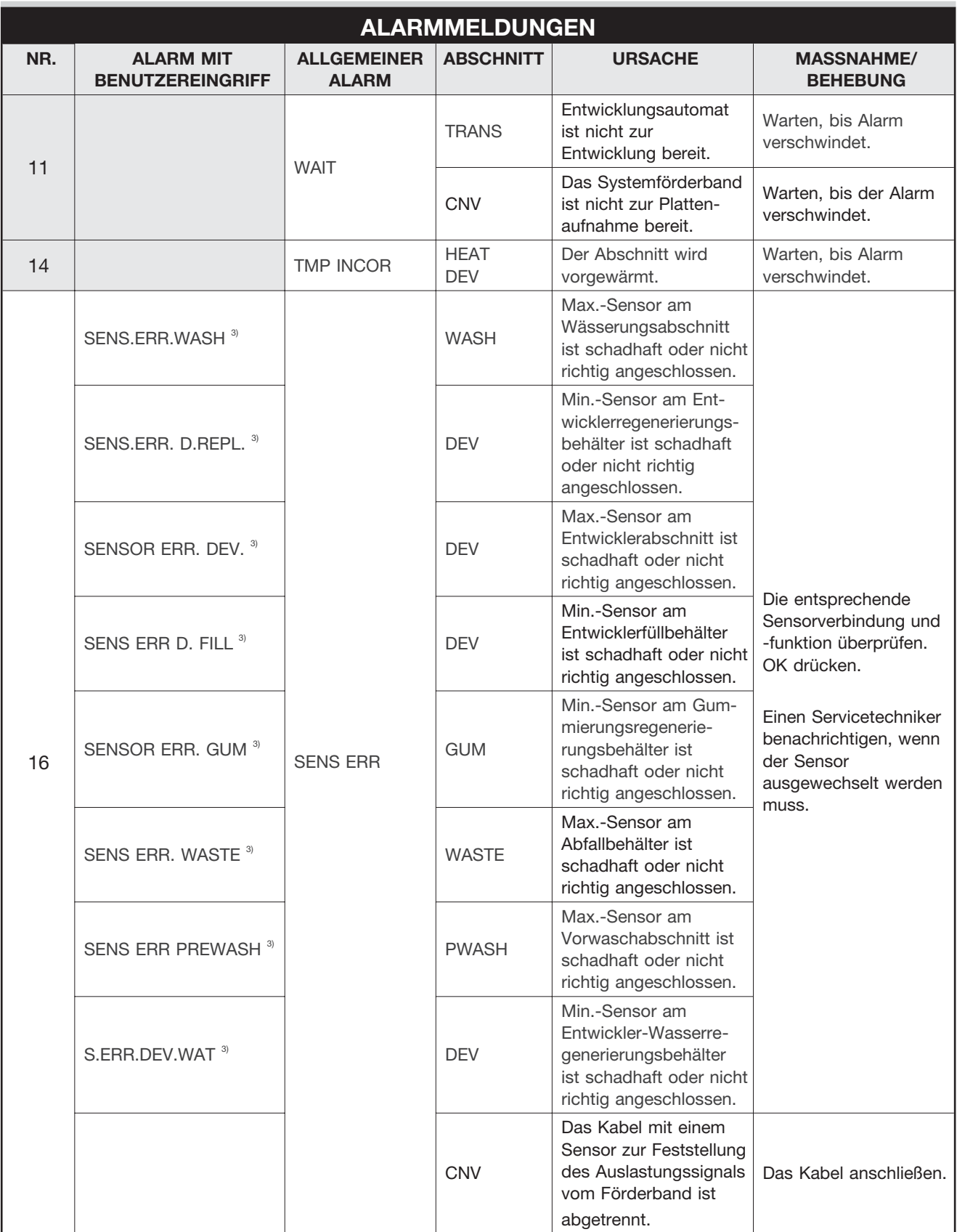

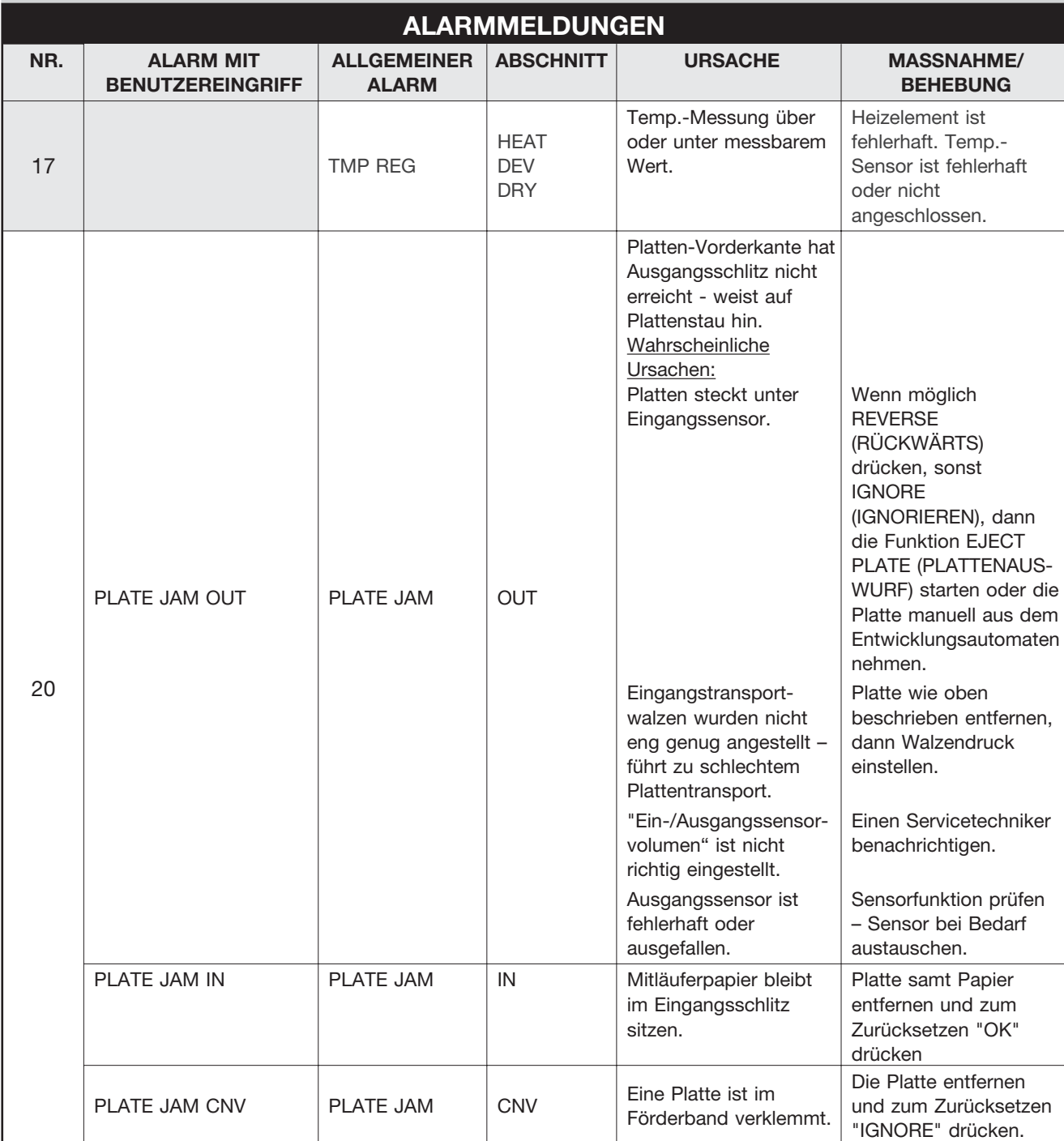

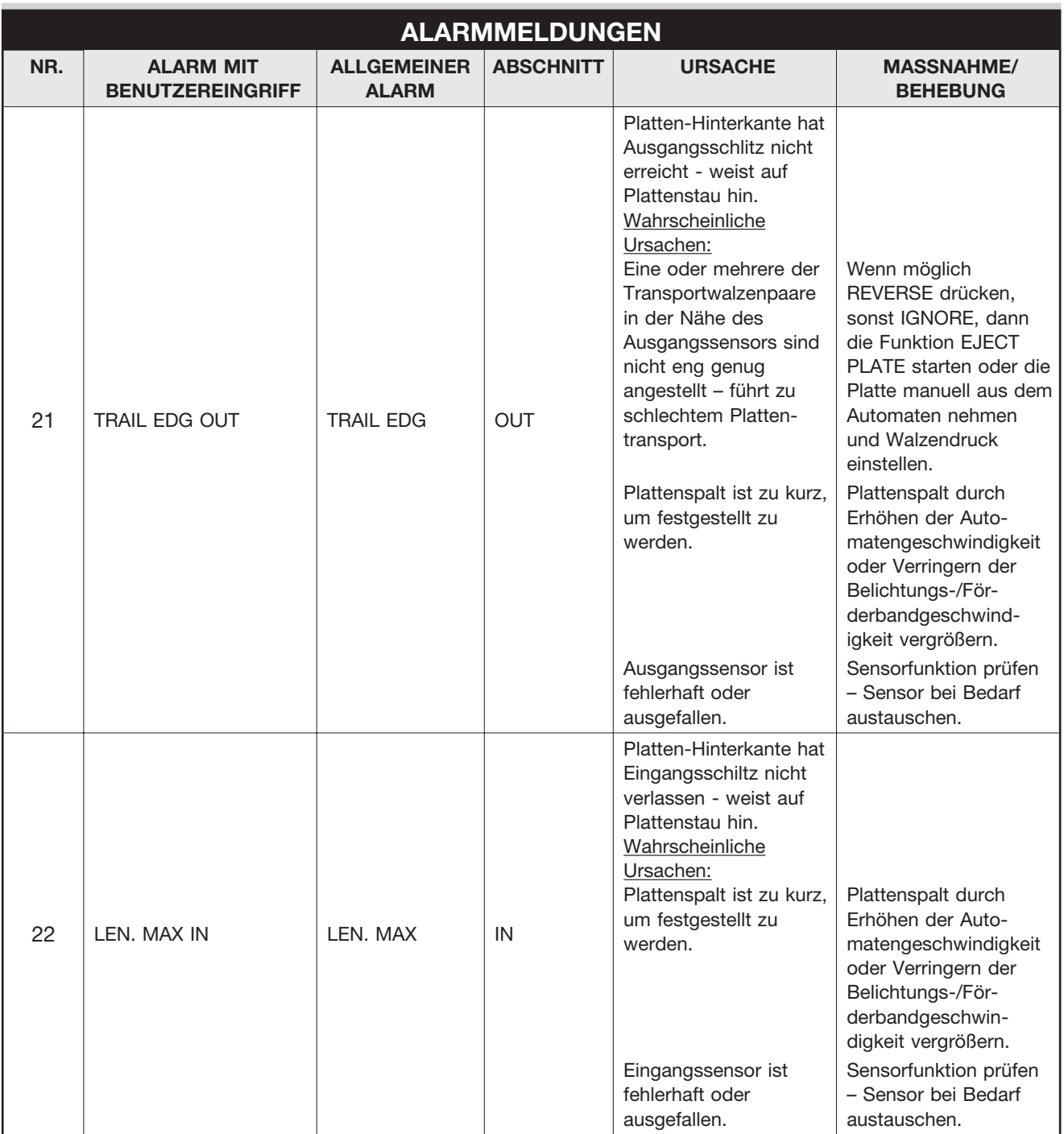

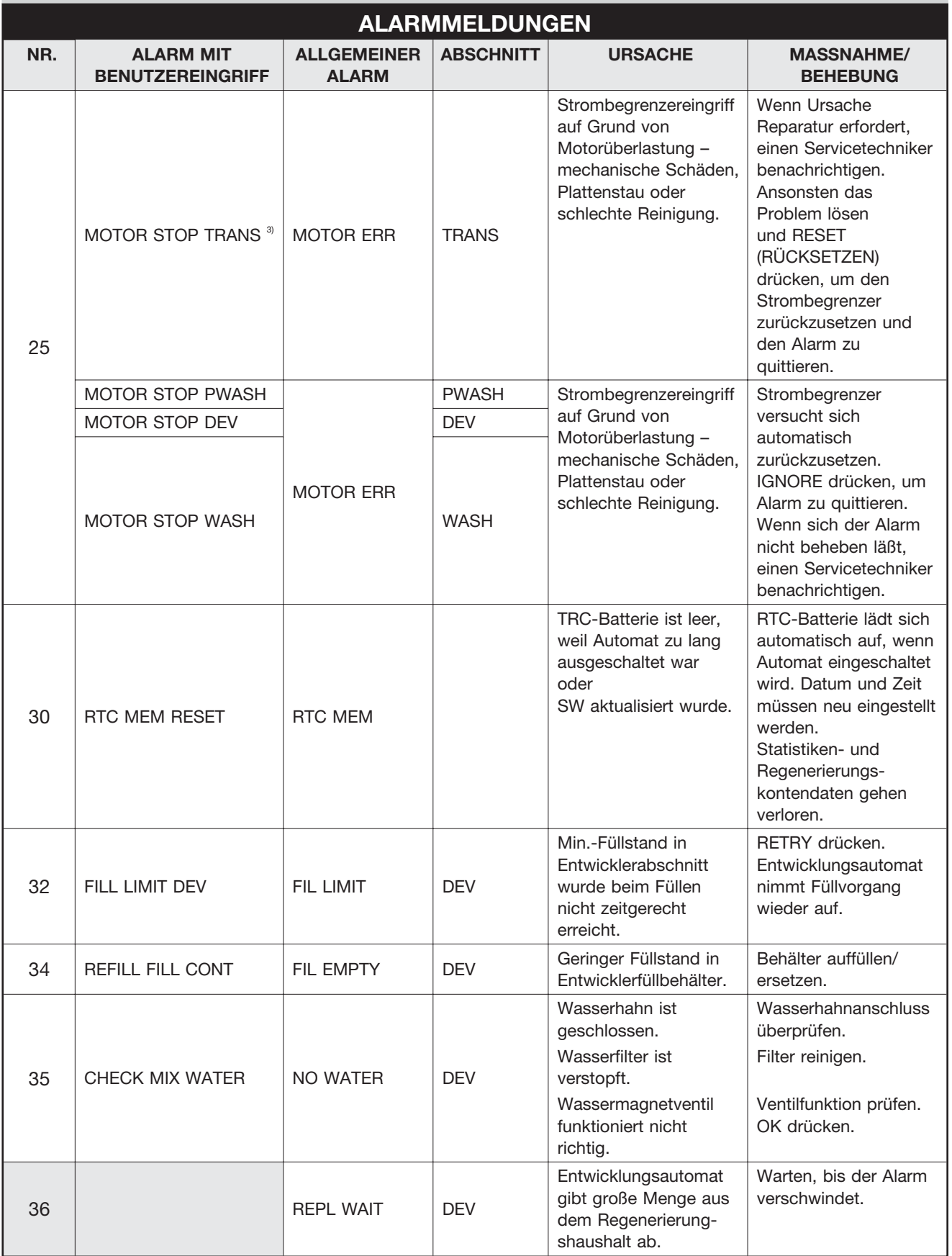

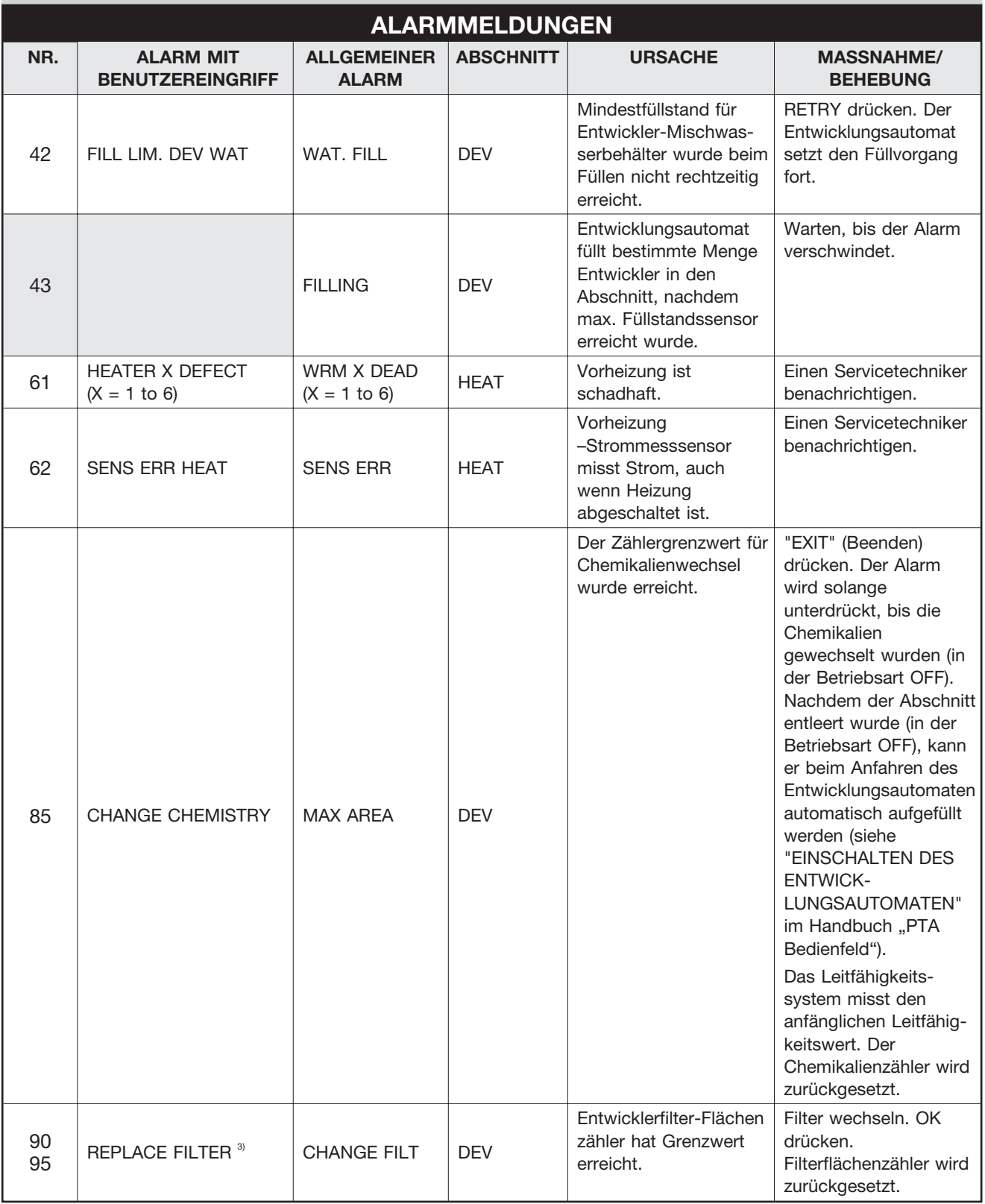

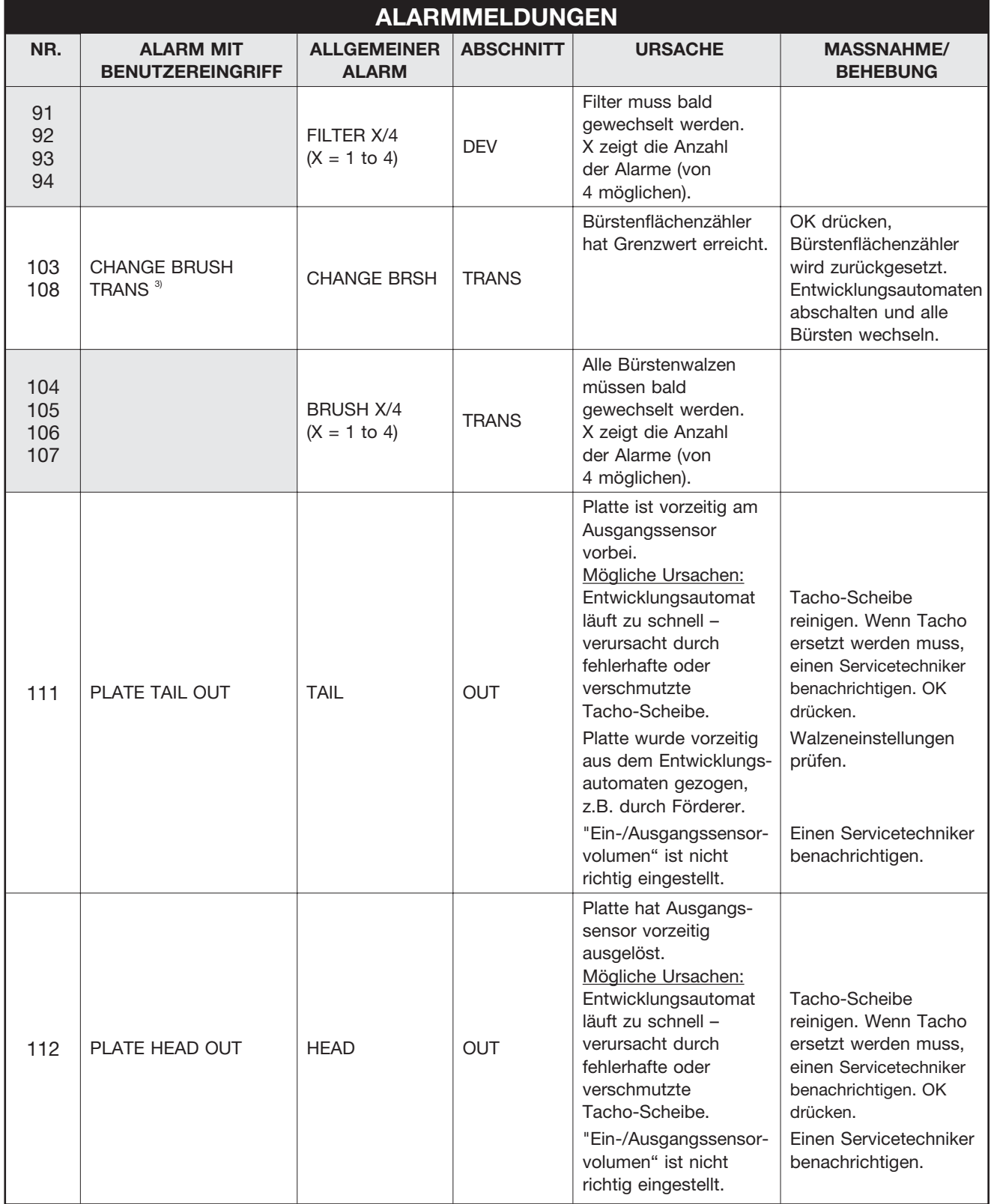

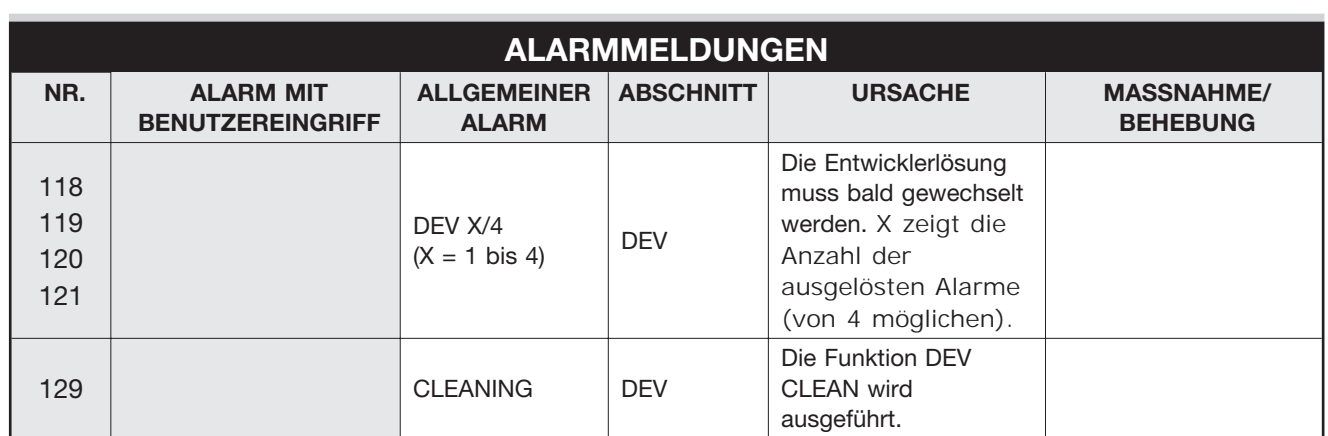